# **hp** StorageWorks

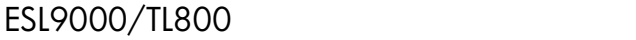

製品番号: 243493-195

**5**版(**2002 8**月)

HP LibDiag

- ESL9198 TL895
	-
- ESL9322 TL820
- ESL9326 TL822
- ESL9595 TL826
- TL810 TL893
- TL812 TL896
- TL894

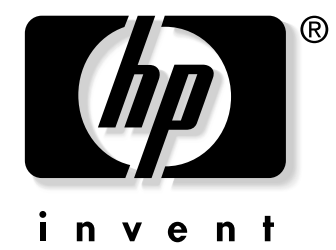

© 2002 Hewlett-Packard Company.  $\odot$  2002  $\odot$ 

ESL9000/TL800<br>5 2002 5版(2002 8月) 製品番号: 243493-195

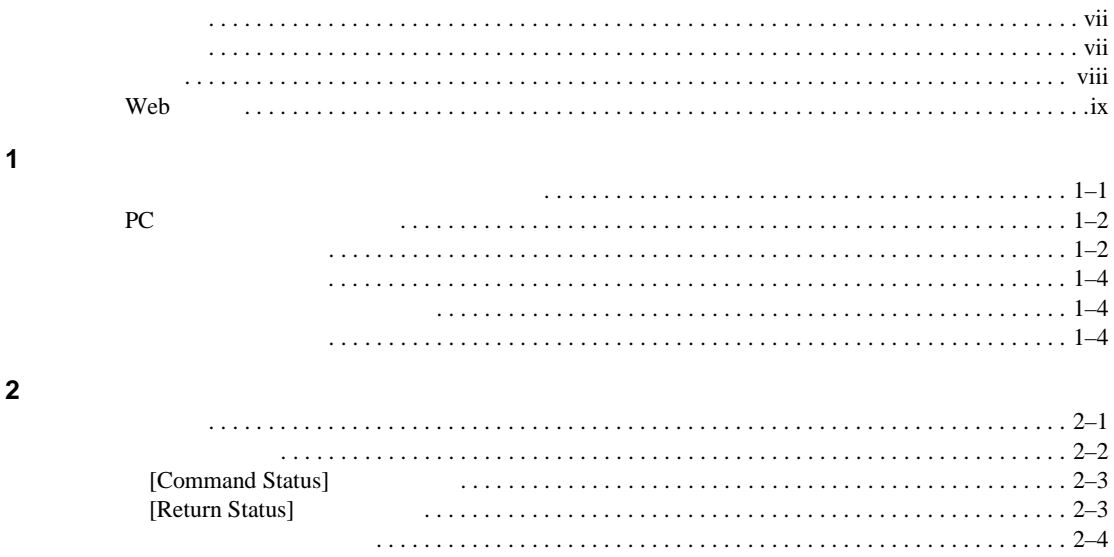

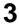

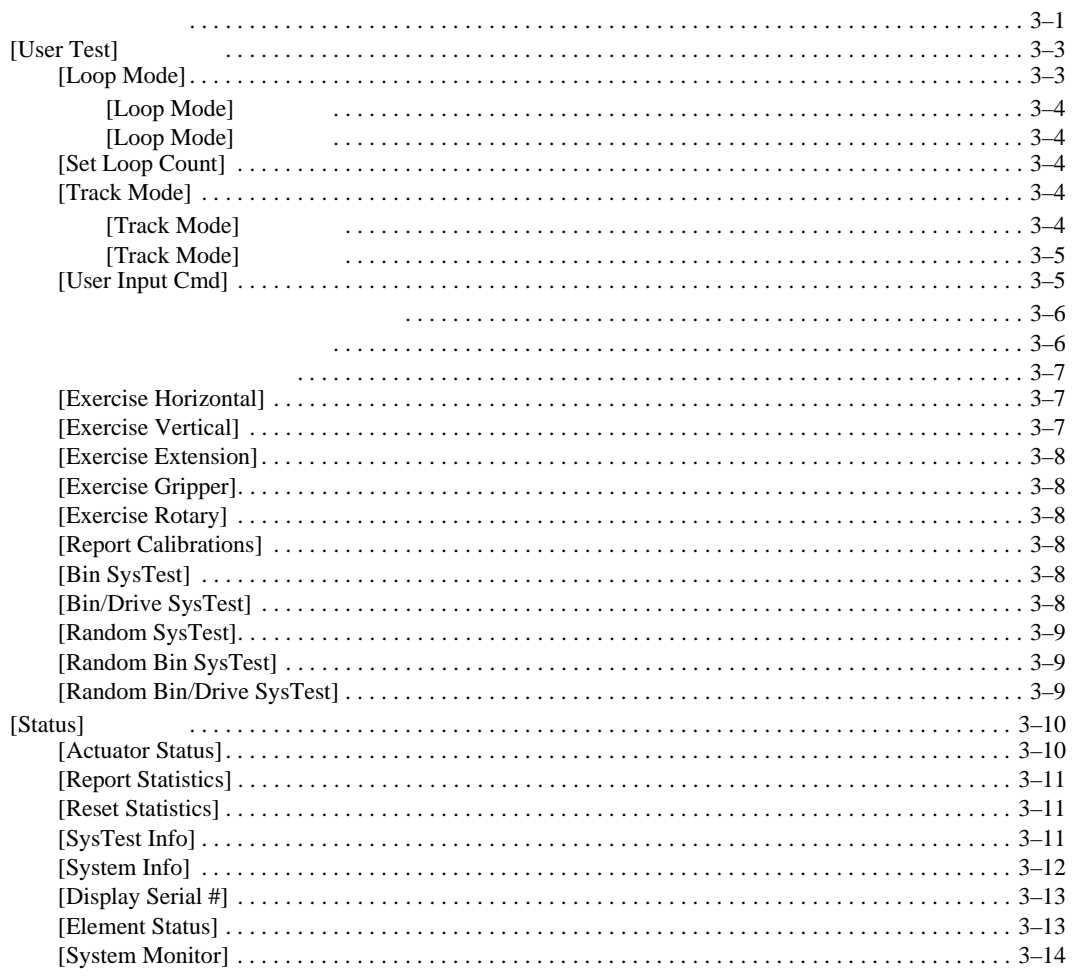

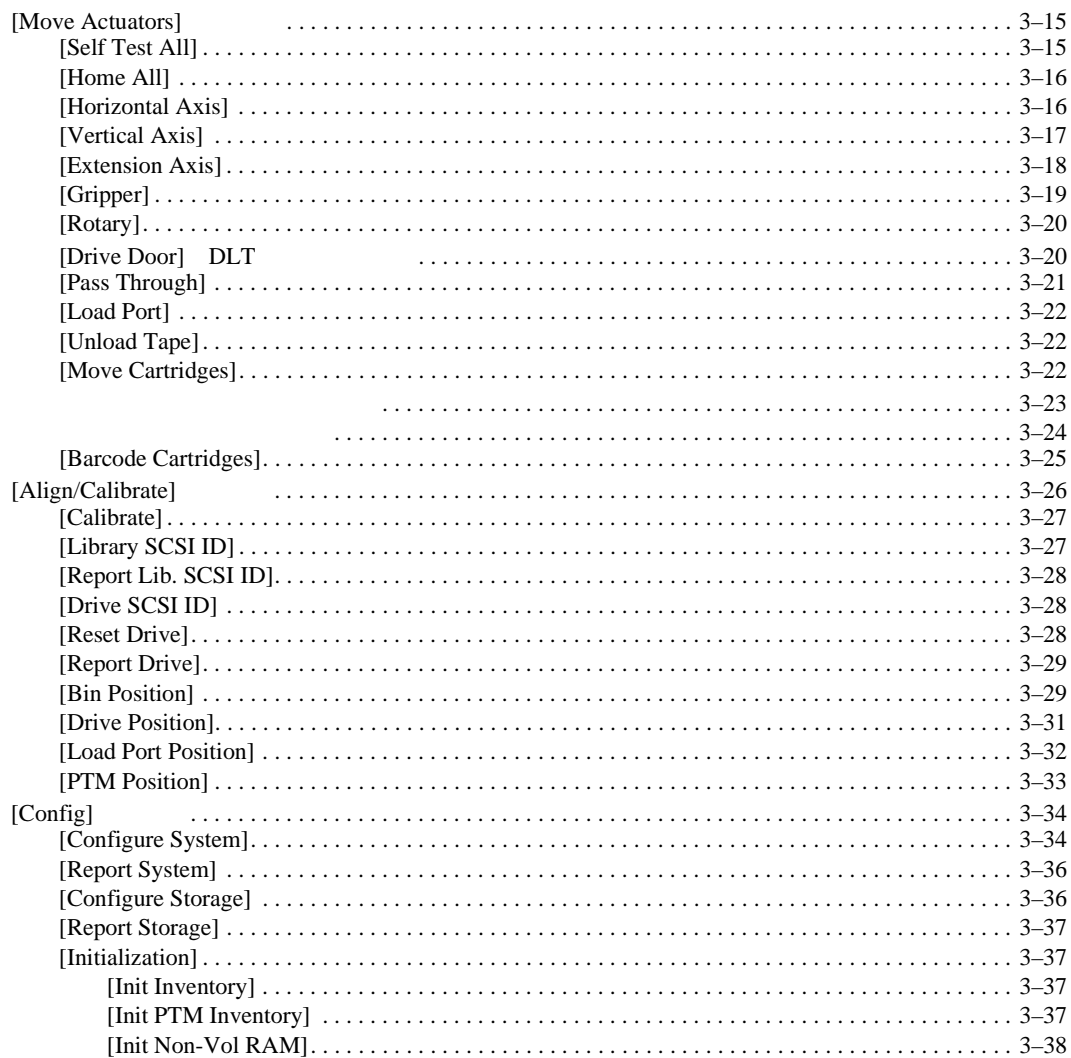

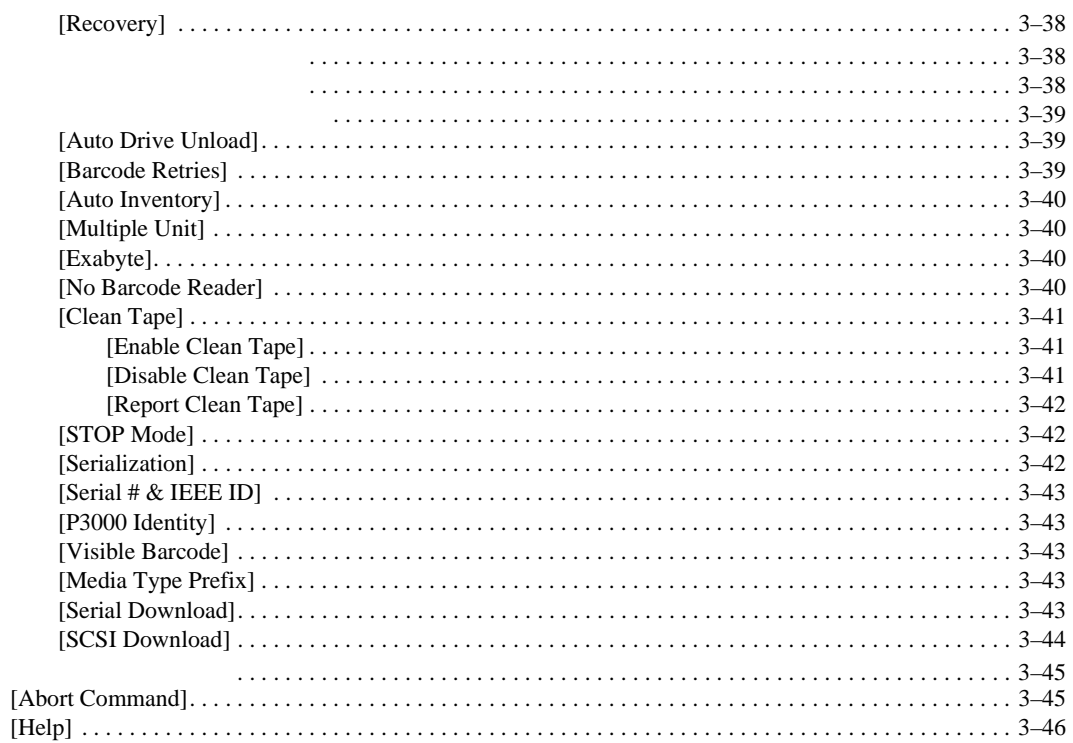

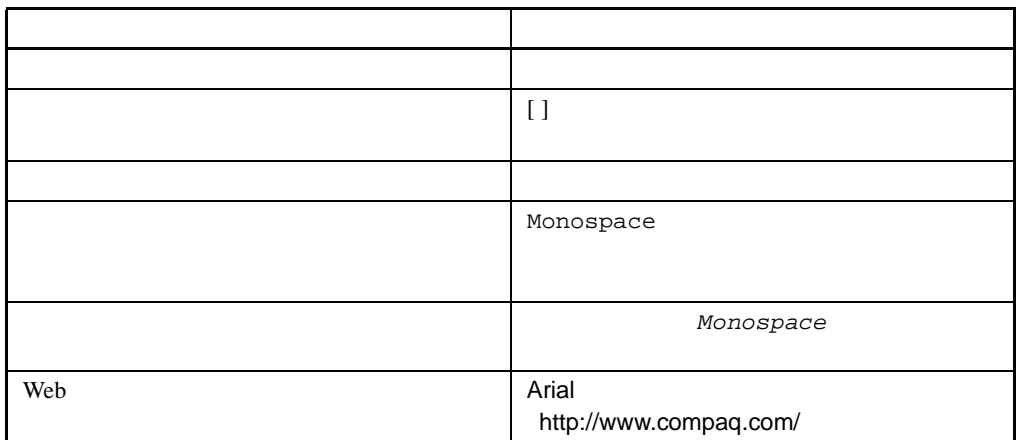

<span id="page-6-2"></span>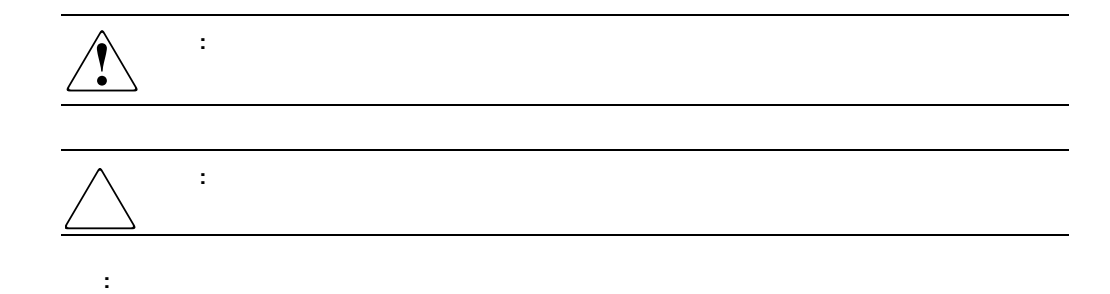

**1:** 表記上の規則

<span id="page-6-1"></span><span id="page-6-0"></span> $\mathbf 1$ 

<span id="page-7-0"></span>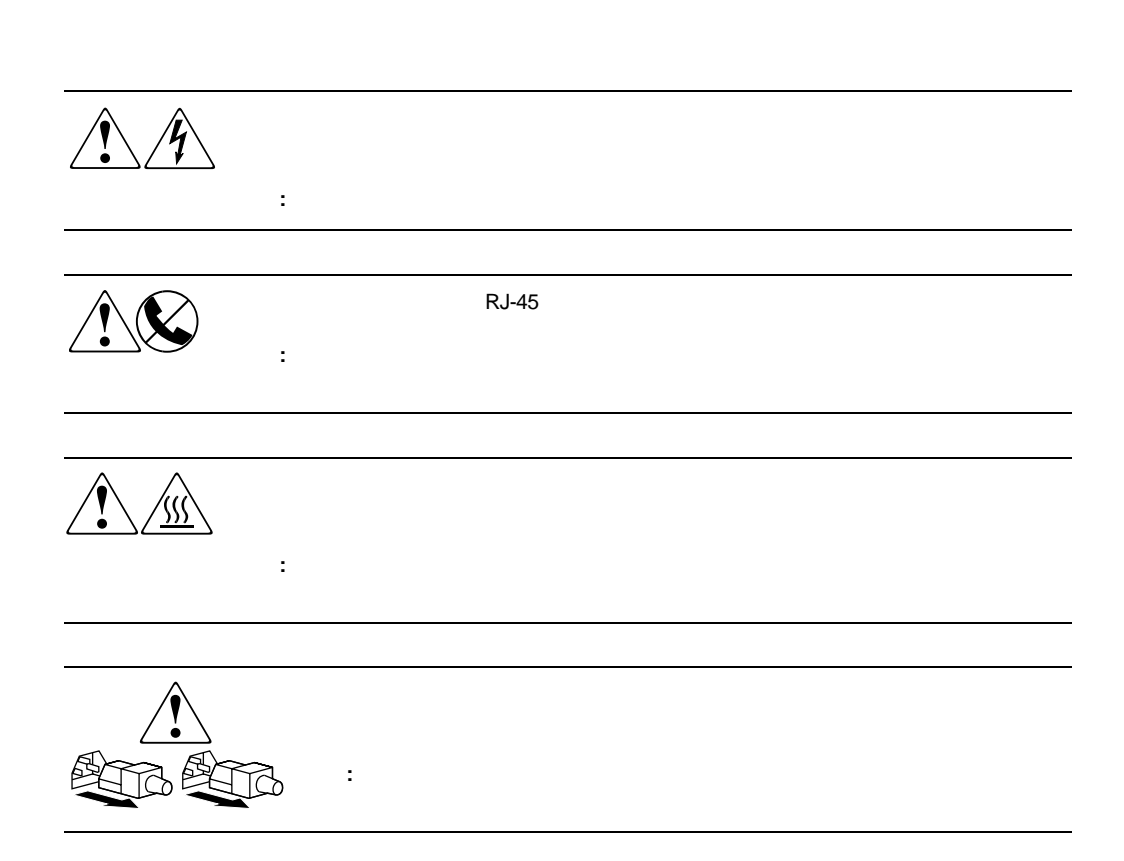

**:** 解説、補足または役に立つ情報を示します。

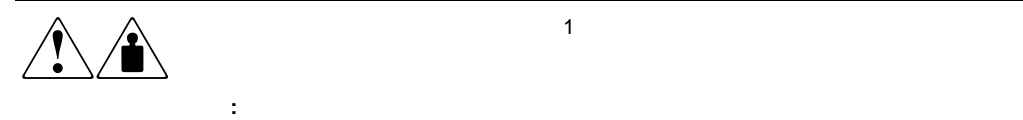

# <span id="page-8-0"></span>Web

HP Web **HP** Web http://www.compaq.com/storage/<br>Web  $Web$ 

<span id="page-9-1"></span><span id="page-9-0"></span>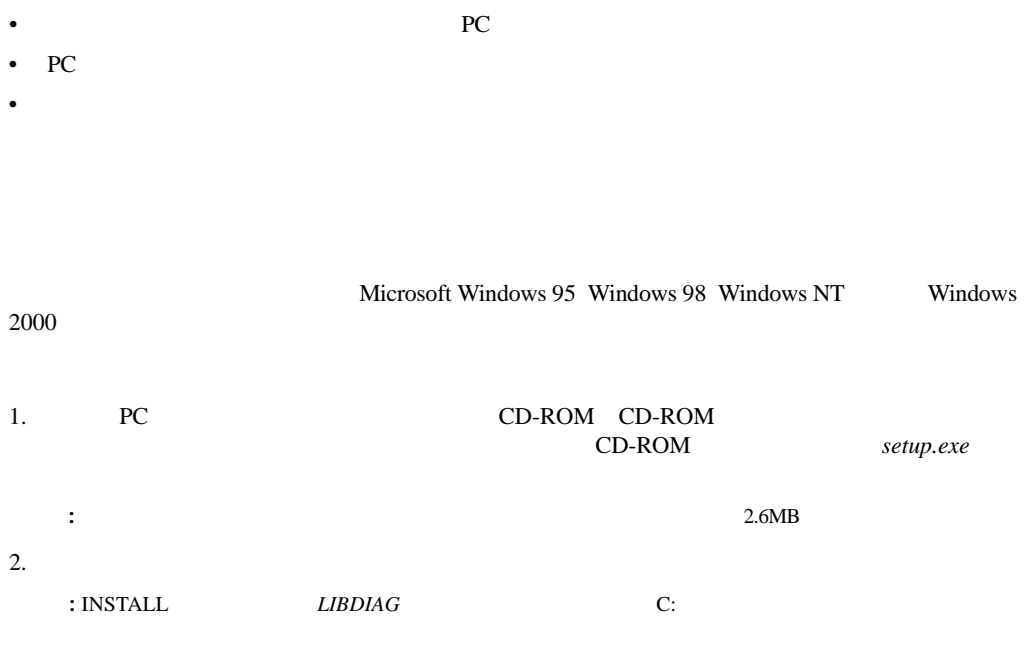

<span id="page-10-1"></span><span id="page-10-0"></span>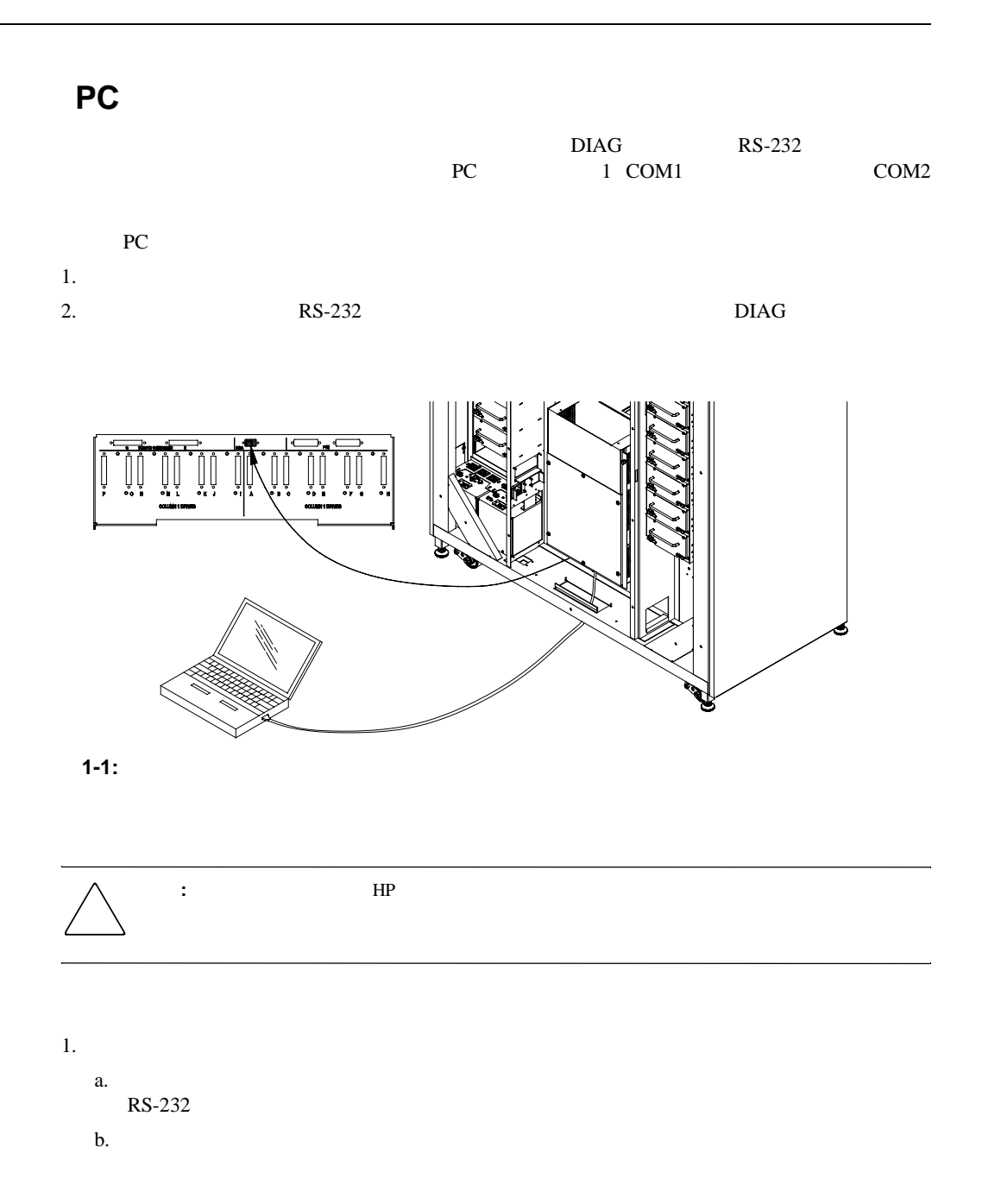

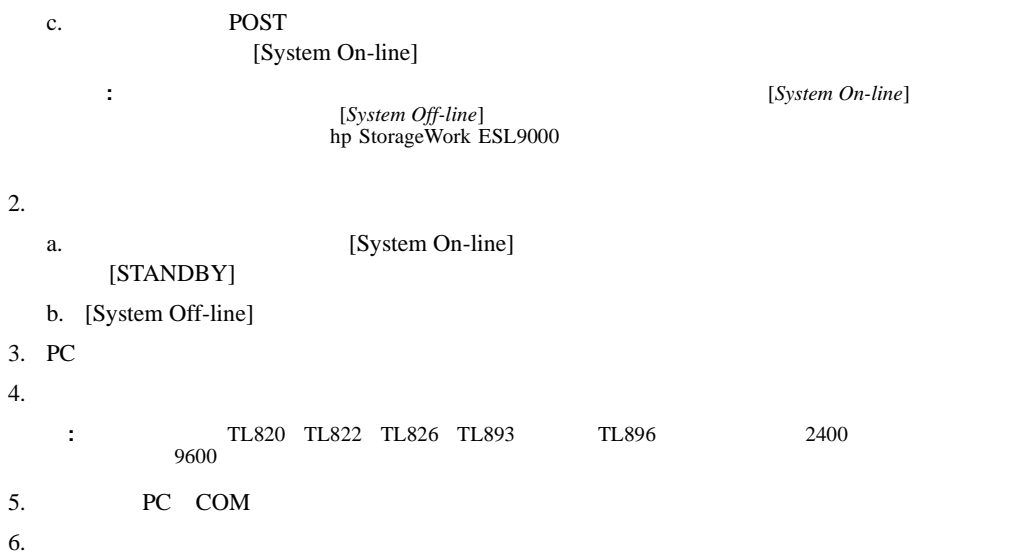

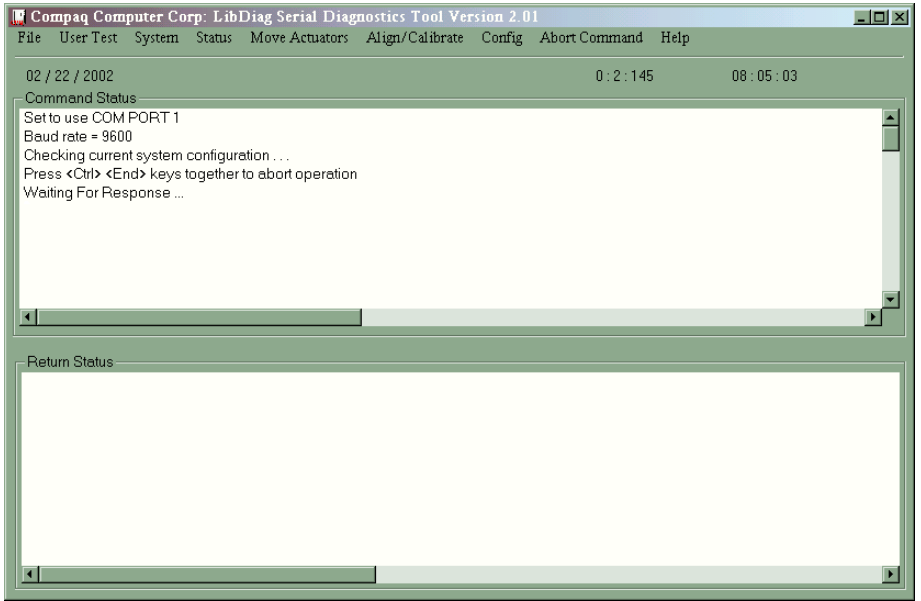

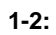

#### <span id="page-12-1"></span><span id="page-12-0"></span> $[Help]$

明を自動的に表示します。これらのエラーは、エラー メッセージ データ ファイル*LIBDIAG.MSG*

LibDiag.NDX

- <span id="page-12-2"></span>1. [File] [Exit]
- 2. **[OK]**
- 3.  $RS-232$

<span id="page-13-1"></span> $3\,$ 

 $\bullet$   $\bullet$ 

- $\lambda$
- [Command Status]
- [Return Status]

<span id="page-13-0"></span>•  $\lambda$ 

 $-$ — ロード ポート ビン — テープ ドライブ

#### <span id="page-14-0"></span>ールス しょうしょく しゅうしょく しゅうしょく しゅうしょく しゅうしょく しゅうしょく しゅうしょく しゅうしょく しゅうしょく しゅうしゅく しゅうしゅく しゅうしゅく しゅうしゅく しゅうしゅく しゅうしゅく しゅうしゅく しゅうしゅく しゅうしゅく しゅうしゅく しゅうしゅく しゅうしゅく しゅうしゅく しゅうしゅく

• File

- User Test
- System
- Status
- Move Actuators
- Align/Calibrate
- Config
- Abort Command
- Help
- $\sqrt{4}$
- $\bullet$  is a finite symmetry for  $\mathbb{R}^n$  in the symmetry for  $\mathbb{R}^n$
- 現在時刻(時: :秒)

 $\overline{9}$ 

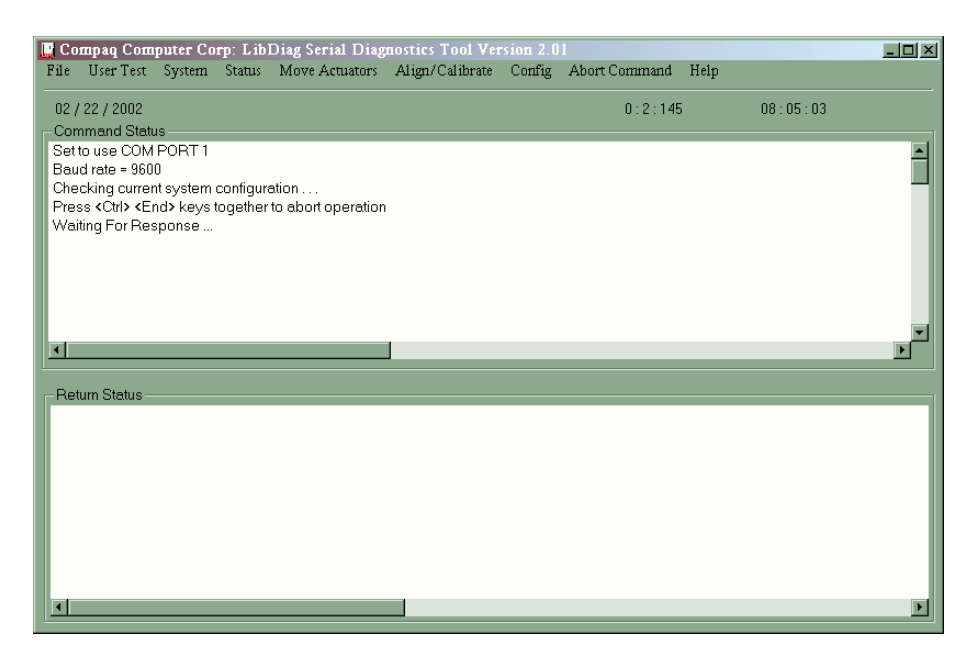

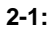

#### <span id="page-15-0"></span>**[Command Status]**

[Command Status]

#### <span id="page-15-1"></span>**[Return Status]**

[Return Status]

<span id="page-16-0"></span>2-2 ESL9326

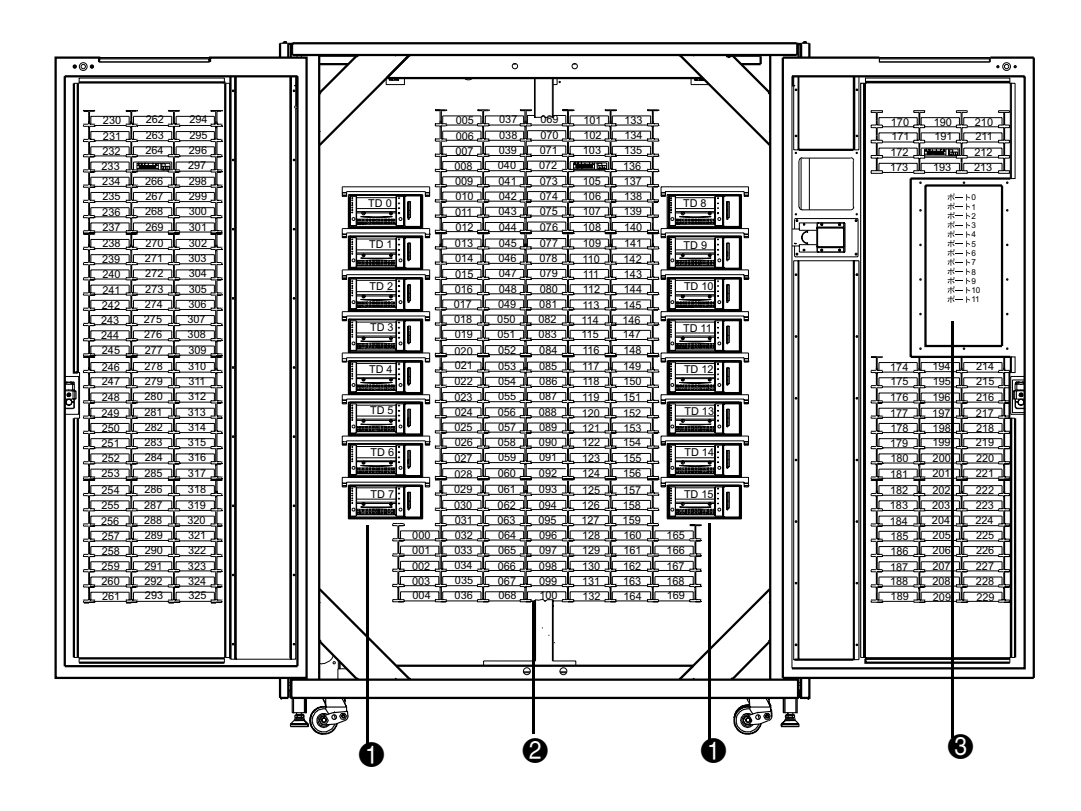

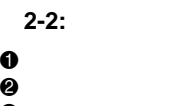

 $\bullet$ 

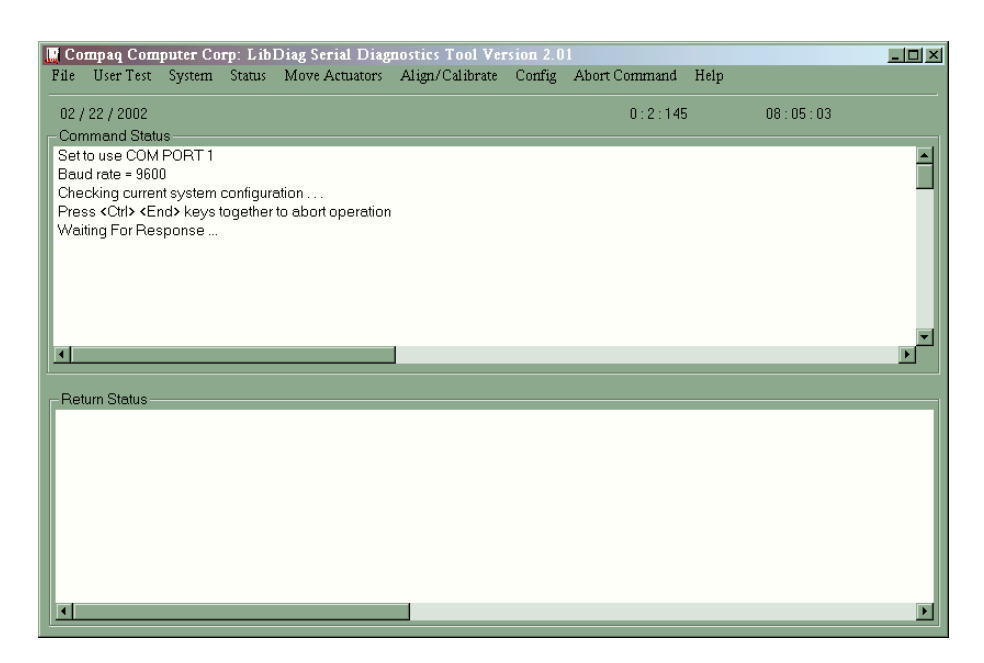

<span id="page-17-1"></span><span id="page-17-0"></span> $9<sub>9</sub>$ 

3-1:

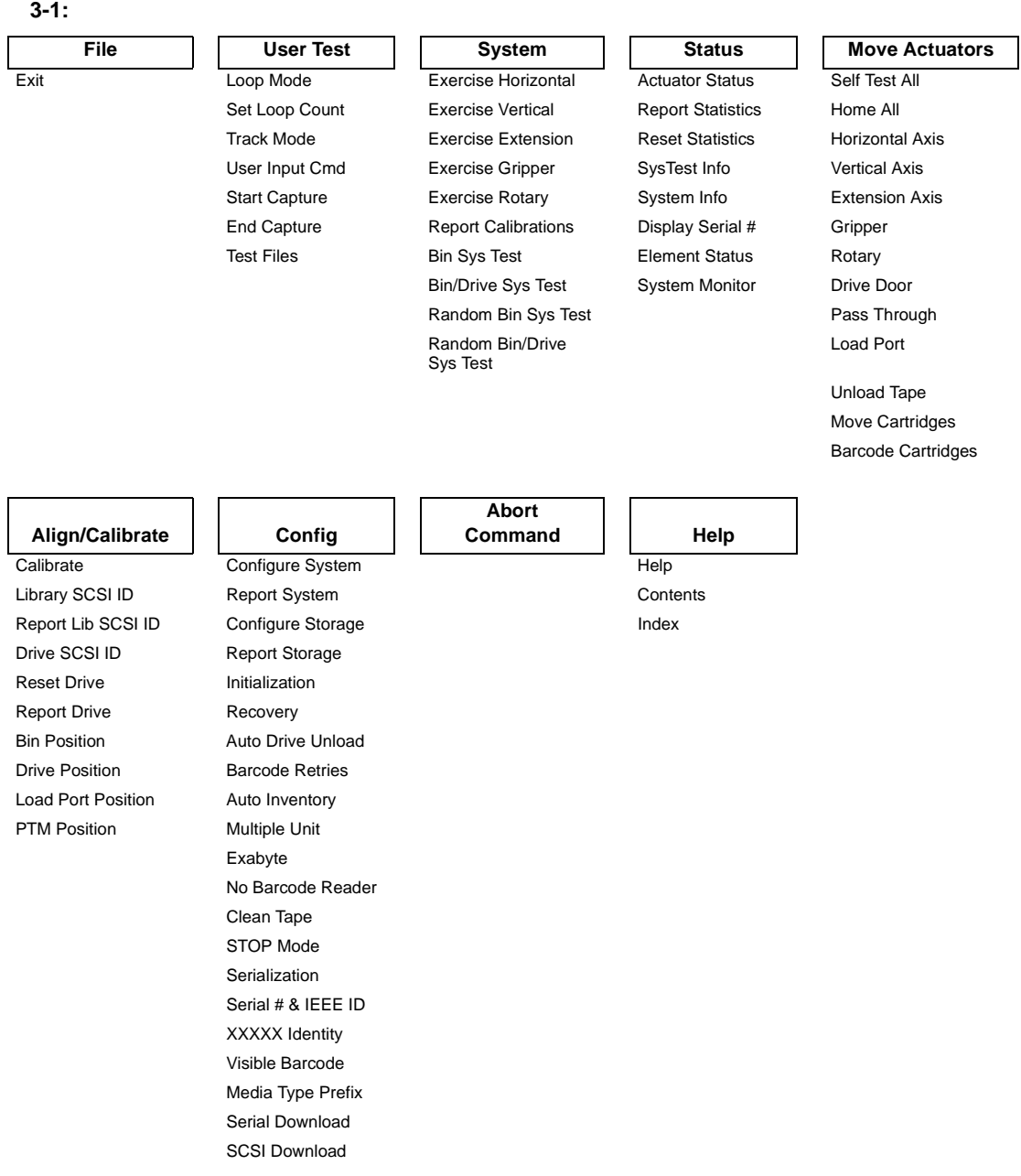

<span id="page-19-0"></span>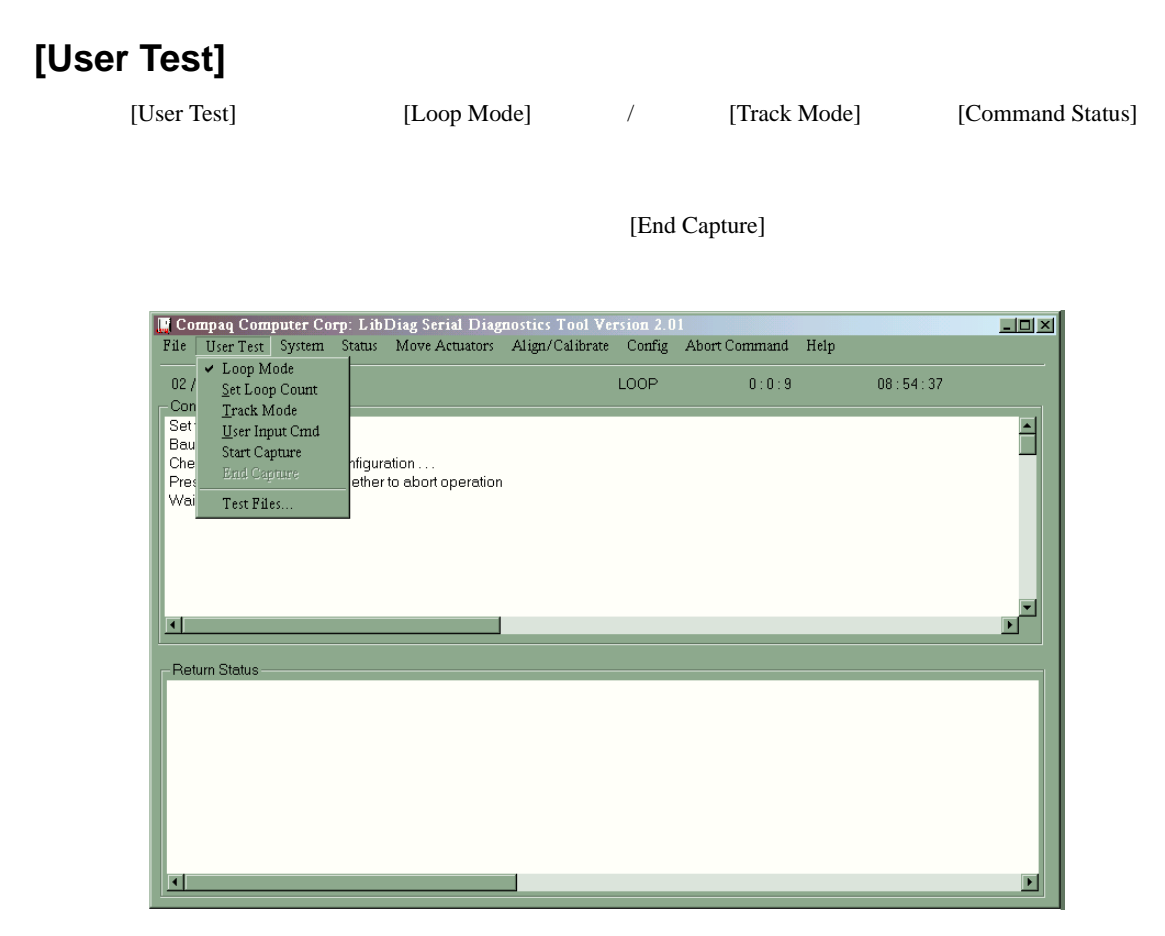

**3-2: [User Test]** 

#### <span id="page-19-1"></span>**[Loop Mode]**

[Loop Mode] [Loop Mode] [Loop Mode] [Loop Mode]

[Abort Command]

**:**  $[{\rm Abort}\, {\rm Command}]$ 

#### <span id="page-20-0"></span>**[Loop Mode]**

- 1. [User Test]
- 2. [Loop Mode]

 $[LOOP]$ 

#### <span id="page-20-1"></span>**[Loop Mode]**

- 1. [LOOP] [User Test]
- 2. [Loop Mode]

## <span id="page-20-2"></span>**[Set Loop Count]**

- 1. [User Test]
- 2. [Set Loop Count]

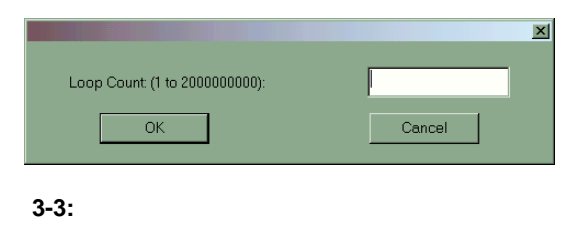

3. **IOK**]

## <span id="page-20-3"></span>**[Track Mode]**

[Track Mode] [Command Status]

#### <span id="page-20-4"></span>**[Track Mode]**

- 1. [User Test]
- 2. [Track Mode]

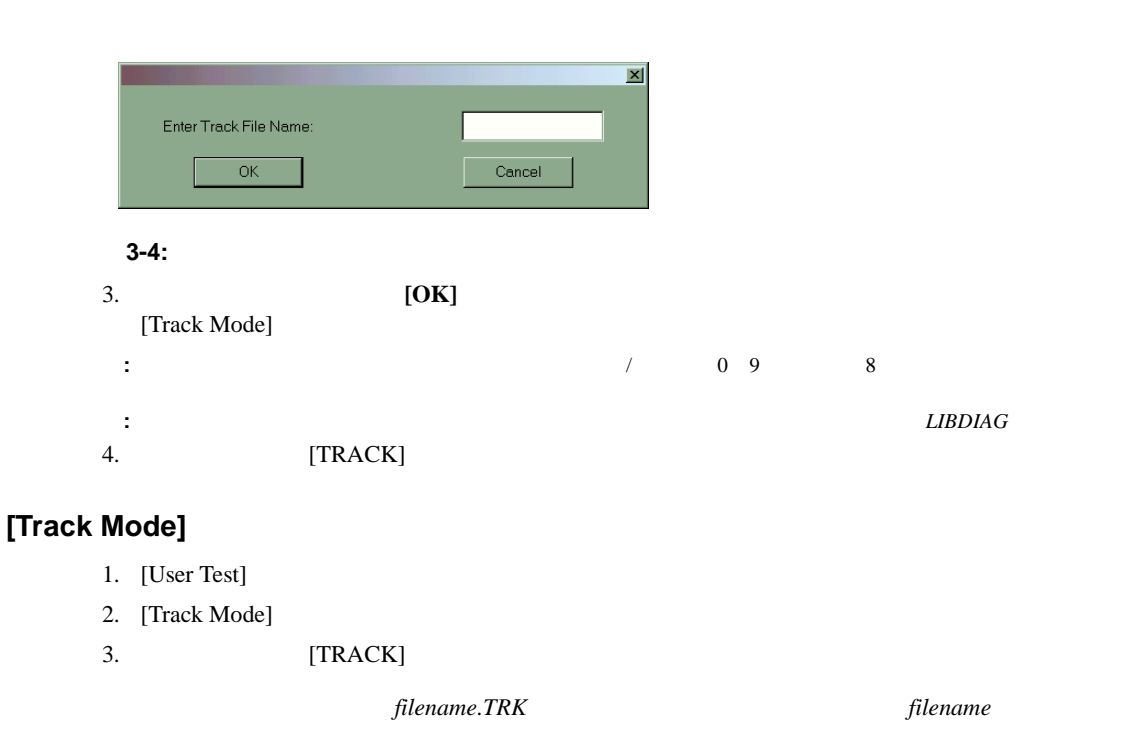

<span id="page-21-1"></span><span id="page-21-0"></span>**[User Input Cmd]**

このオプションは、開発ツールです。このオプションを使用すると、コマンドをASCII文字列と 1. [User Test] 2. [User Input Cmd] 3. **IOK**] : The LibDiag LibDiag

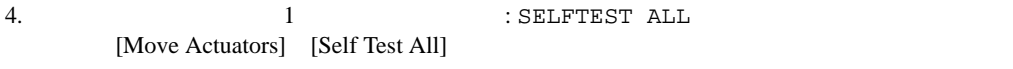

5. **Enter** 

#### <span id="page-22-0"></span>[User Test]  $1$

- <span id="page-22-1"></span>1. [User Test]
- 2. [Start Capture]

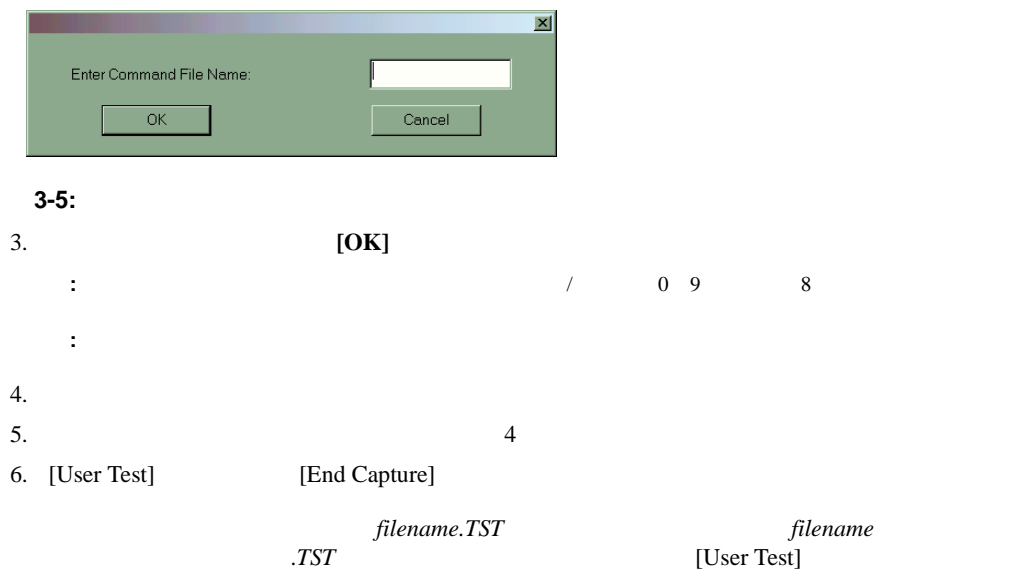

<span id="page-23-0"></span>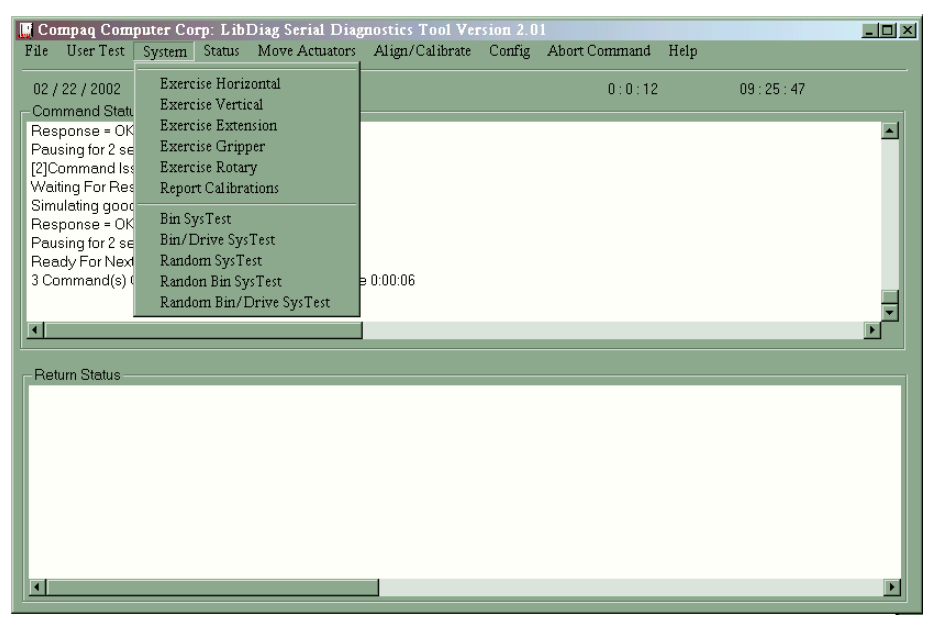

 $\overline{2}$ 

 $\overline{2}$ 

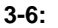

#### <span id="page-23-1"></span>**[Exercise Horizontal]**

<span id="page-23-2"></span>**[Exercise Vertical]**

#### <span id="page-24-0"></span>**[Exercise Extension]**

[Exercise Extension] 2

#### <span id="page-24-1"></span>**[Exercise Gripper]**

#### <span id="page-24-2"></span>**[Exercise Rotary]**

#### <span id="page-24-3"></span>**[Report Calibrations]**

 $\overline{\phantom{a}}$ 

#### <span id="page-24-4"></span>**[Bin SysTest]**

 $\overline{0}$ 

## <span id="page-24-5"></span>**[Bin/Drive SysTest]**

 $\overline{0}$ 

#### <span id="page-25-0"></span>**[Random SysTest]**

<span id="page-25-1"></span>**[Random Bin SysTest]**

<span id="page-25-2"></span>**[Random Bin/Drive SysTest]**

SysTest]

 $\Gamma$  example that the contract  $\Gamma$  and  $\Gamma$ 

**: (SysTest)** 

 $\mathbf 1$ 

# <span id="page-26-0"></span>**[Status]**メニュー

[Status]

• <sub>200</sub> - January 199 - January 199 - January 199 - January 199 - January 199 - January 199 - January 199 - January 199 - January 199 - January 199 - January 199 - January 199 - January 199 - January 199 - January 199 - Ja

- *<sub>T</sub>herman and Therman and Therman and Therman and Therman and Therman and Therman and Therman and Therman and Therman and Therman and Therman and Therman and Therman and Therman and Therman and Therman and Therman and*
- $\mathcal{L}_{\text{max}}$
- Compaq Computer Corp: LibDiag Serial Diagnostics Tool Version 2.01  $-10 \times$ File User Test System | Status | Move Actuators | Align/Calibrate | Config | Abort Command | Help Actuator Status  $02 / 22 / 2002$  $0:0:11$  $09:31:47$ Report Statistics Command Status Reset Statistics Response = OK 듸 Pausing for 2 seconds SysTest Info [2]Command Issued: MO'. Waiting For Response ... System Info Simulating good respons Display Serial  $\#$ Processing and Community<br>Pausing for 2 seconds Element Status Ready For Next Commar  ${\hbox{System Monitor}}$ 3 Command(s) Complete he 0:00:08 Ξ ▸  $\overline{\mathbf{E}}$ Return Status  $\blacksquare$

**3-7:** [Status]

## <span id="page-26-1"></span>**[Actuator Status]**

[Actuator Status] 400 [Return Status]

1. [Status]

**:** [Actuator Status] [Self Test All] [Home All]

- 2. [Actuator Status] [Return Status]  $\overline{4}$
- 3. [Abort Command]

#### <span id="page-27-0"></span>**[Report Statistics]**

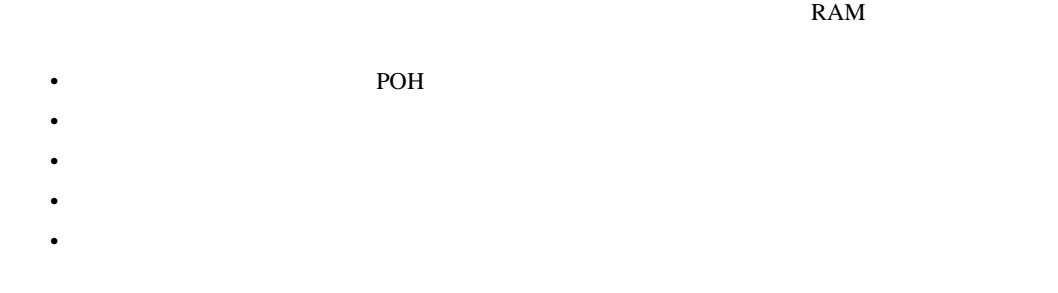

- 1. [Status]
- 2. [Report Statistics] [Return Status]

## <span id="page-27-1"></span>**[Reset Statistics]**

## <span id="page-27-2"></span>**[SysTest Info]**

RAM

- $\mathbb{R}$
- $B8302$
- $ms$
- RANDOM BIN

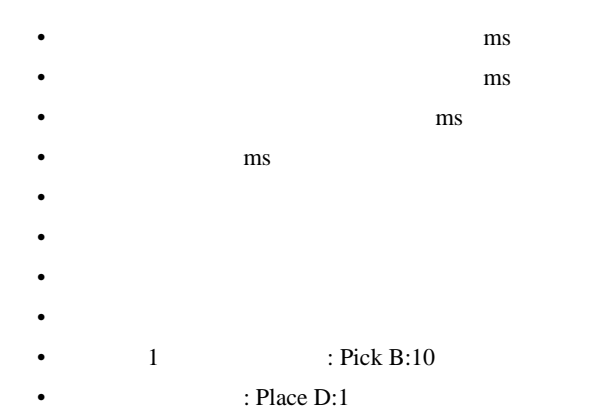

 $\mathsf{RAM}$ 

- 1. [Status]
- 2. [SysTest Info]

## <span id="page-28-0"></span>**[System Info]**

[System Info]

- 1. [Status]
- 2. [System Info] [Return Status]

#### <span id="page-29-0"></span>**[Display Serial #]**

- 1. [Status]
- 2. [Display Serial #]

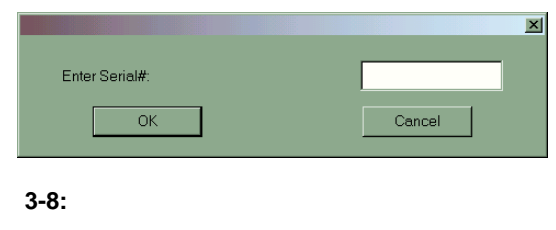

3. **[OK]** 

## <span id="page-29-1"></span>**[Element Status]**

[Element Status] TEN

- 1. [Status]
- 2. [Element Status]

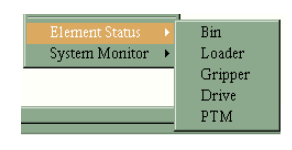

**3-9: [Element Status]** 

 $3.$ 

## <span id="page-30-0"></span>**[System Monitor]**

[System Monitor]

- 1. [Status]
- 2. [System Monitor]

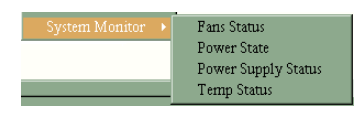

**3-10: [System Monitor]** 

 $3.$ 

## <span id="page-31-0"></span>**[Move Actuators]**

[Move Actuators]

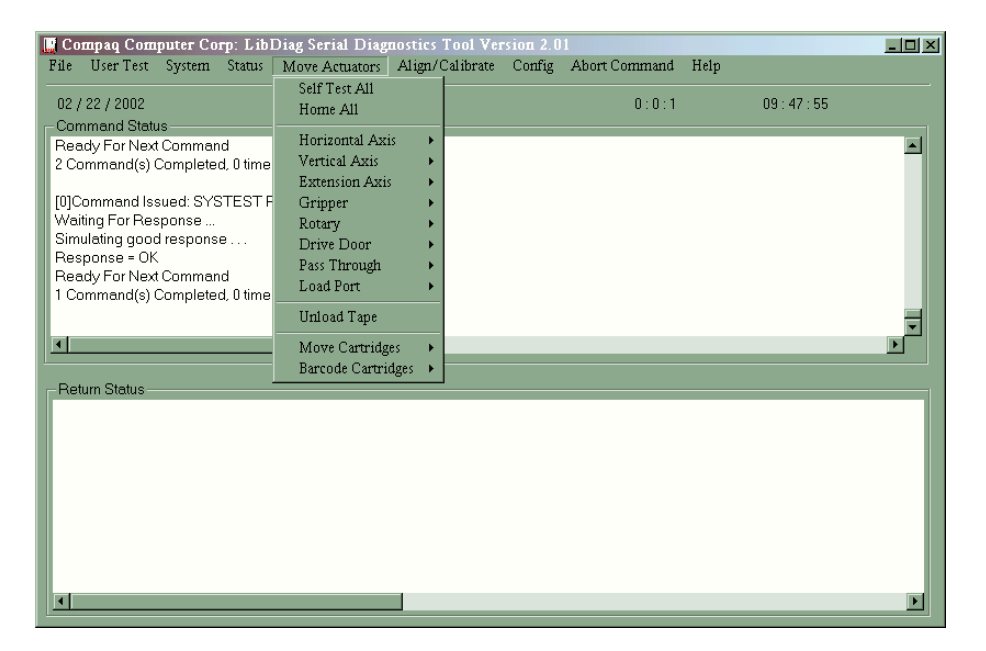

**3-11: [Move Actuators]** 

#### <span id="page-31-1"></span>**[Self Test All]**

[Self Test All]

- 1. [Move Actuators]
- 2. [Self Test All]

#### <span id="page-32-0"></span>**[Home All]**

[Home All]

- 1. [Move Actuators]
- 2. [Home All]

## <span id="page-32-1"></span>**[Horizontal Axis]**

#### **3-2: [Horizontal Axis]**

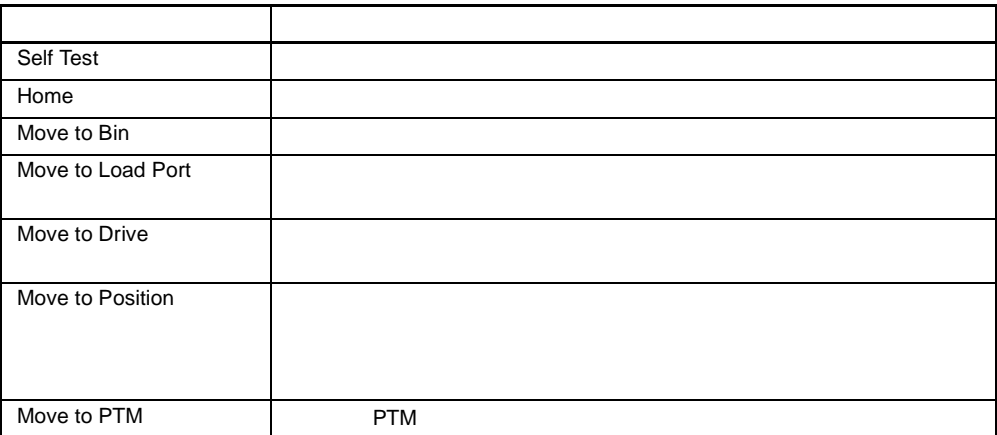

1. [Move Actuators]

2. [Horizontal Axis]

3. Solution Move to...

- Storage Bin
- Drive Number
- Loader Slot Number
- Position
- PTM
- 

4. **[OK]** 

## <span id="page-33-0"></span>**[Vertical Axis]**

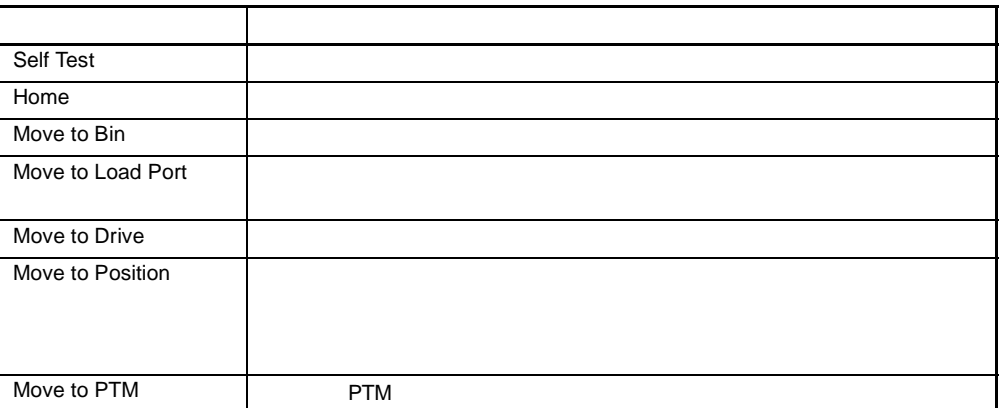

#### 3-3: [Vertical Axis]

1. [Move Actuators]

2. [Vertical Axis]

3. Move to...

- Drive Number
- Position
- Bin# For Face
- Loader Slot Number
- PTM
- 

4. **[OK]** 

## <span id="page-34-0"></span>**[Extension Axis]**

[Extension Axis]

#### 3-4: [Extension Axis]

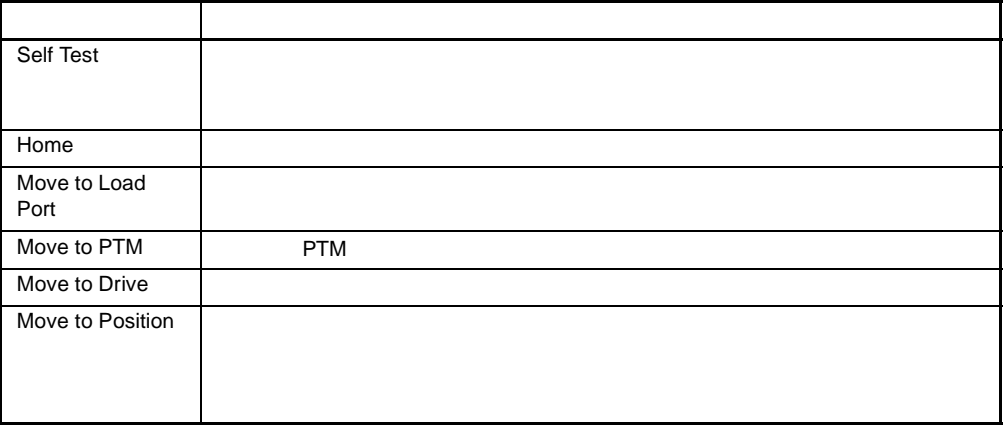

- 1. [Move Actuators]
- 2. [Extension Axis]

3. Solution Move to...

- Drive Number
- Loader Slot Number
- Position
- PTM
- 4. **[OK]**

# <span id="page-35-0"></span>**[Gripper]**

#### 3-5: [Gripper]

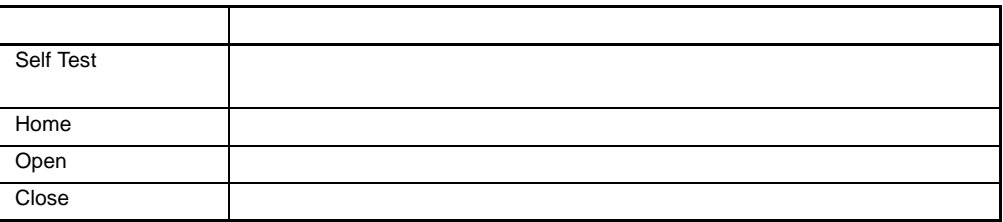

- 1. [Move Actuators]
- 2. [Gripper]
- $3.$

## <span id="page-36-0"></span>**[Rotary]**

**3-6: [Rotary]** 

| Self Test  |  |
|------------|--|
| Home       |  |
| Move Front |  |
| Move Back  |  |

#### 1. [Move Actuators]

2. [Rotary]

 $3.$ 

# <span id="page-36-1"></span>**[Drive Door]** DLT

#### **3-7:** [Drive Door]

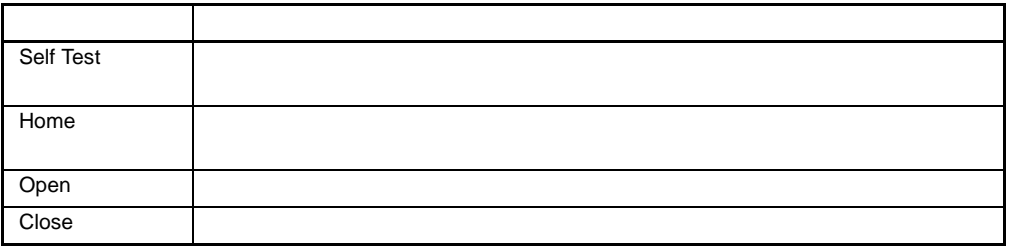

 $\mathcal{L}$ 

- 1. [Move Actuators]
- 2. [Drive Door]

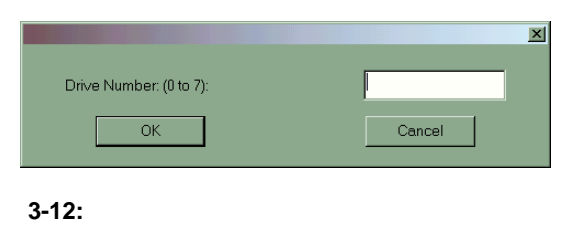

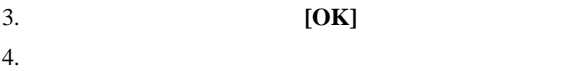

## <span id="page-37-0"></span>**[Pass Through]**

PTM

#### 3-8: [Pass Through]

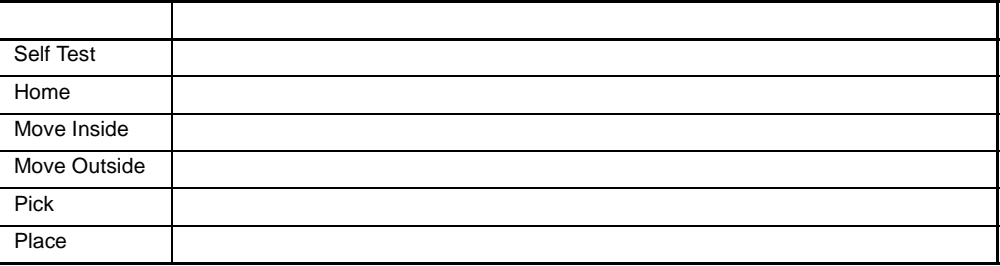

PTM

1. [Move Actuators]

2. [Pass Through]

 $3.$ 

#### <span id="page-38-0"></span>**[Load Port]**

**3-9:** [Load Port]

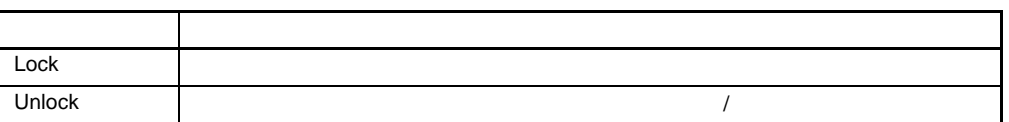

- 1. [Move Actuators]
- 2. [Load Port]
- 3. [Pick] [Place]
- 

#### 4. 取り出しまたは収納を行うビンの番号を入力して、**[OK]**をクリックします。

# <span id="page-38-1"></span>**[Unload Tape]**

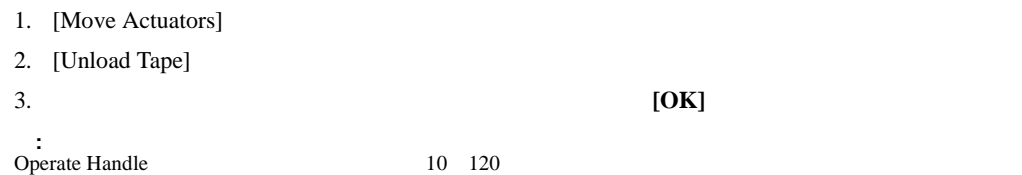

## <span id="page-38-2"></span>**[Move Cartridges]**

PTM  $\mathbf{P}$ 

#### 3-10: [Move Cartridges]

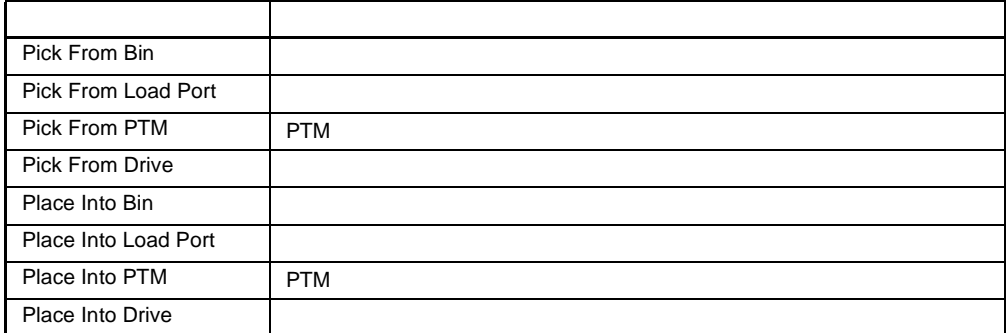

- <span id="page-39-0"></span>1. [Move Actuators]
- 2. [Move Cartridges]
- 3. [Pick From Bin] [Pick From Load Port] [Pick From Drive] [Pick From PTM]

**:** 選択した移動元のビンまたはドライブにカートリッジがなければなりません。

- $4. 3$ 
	- Storage Bin
	- Loader Slot Number
	- Drive Number
	- PTM Number
- <span id="page-40-0"></span>5. **[OK]**
- 1. [Move Actuators]
- 2. [Move Cartridges]
- 3. [Place Into Bin] [Place Into Load Port] [Place Into Drive] [Place Into PTM]
- **:** 選択した移動先のビンまたはドライブは空でなければなりません。
- $4. 3$ 
	- Storage Bin
	- Loader Slot Number
	- Drive Number
	- PTM Number
- 

5. **[OK]** 

#### <span id="page-41-0"></span>**[Barcode Cartridges]**

#### **3-11: [Barcode Cartridges]**

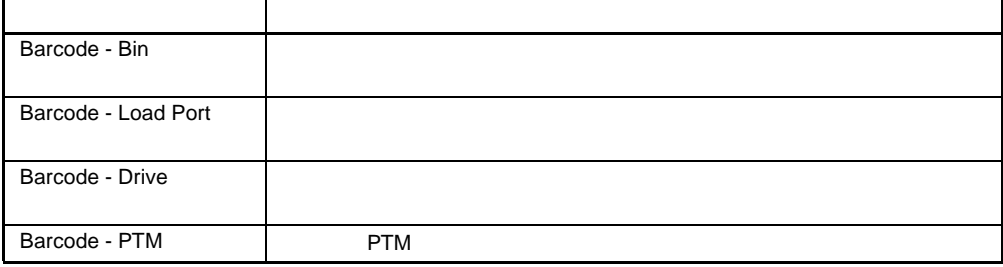

- 1. [Move Actuators]
- 2. [Barcode Cartridges]
- 3. [Barcode Bin] [Barcode Load Port] [Barcode Drive] [Barcode PTM]
- **:** 選択した読み取り先のビンまたはドライブにカートリッジが収納されていなければなりません。
- $4. 3$ 
	- Storage Bin
	- Loader Slot Number
	- Drive Number
	- PTM Number

# <span id="page-42-0"></span>[Align/Calibrate]

RAM NVRAM [Align/Calibrate] PTM

の要素の位置の自動較正、テープ貯蔵ビン、ロード ポート ビン、テープ ドライブ、およびPTM

 $SCSI$ 

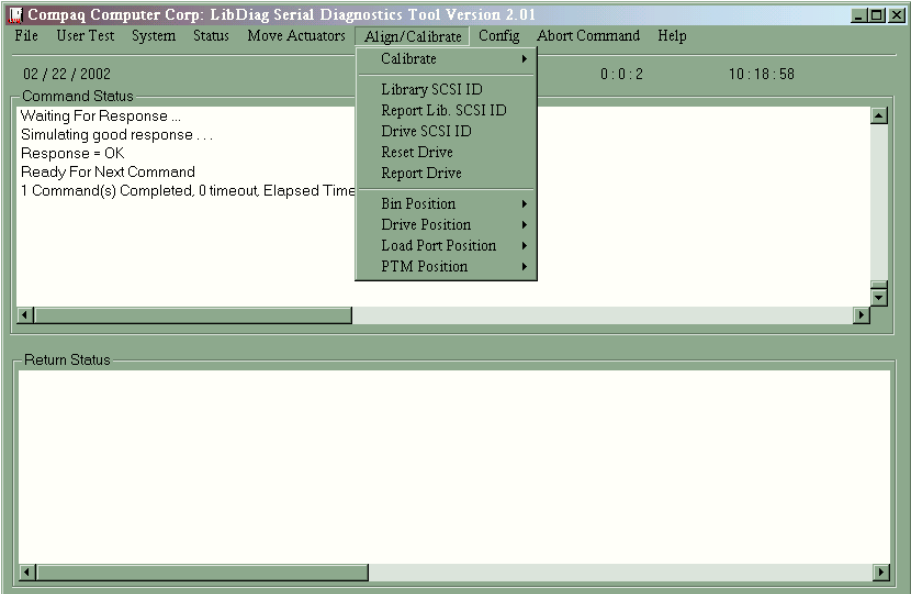

3-13: [Align/Calibrate]

#### <span id="page-43-0"></span>**[Calibrate]**

PTM PTM

#### **3-12: [Calibrate]**

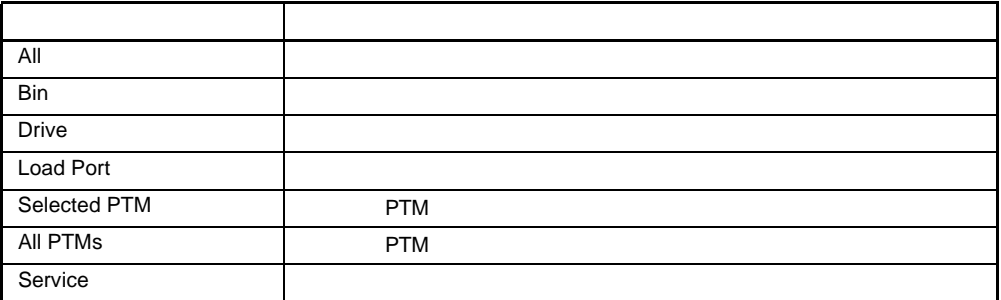

- 1. [Align/Calibrate]
- 2. [Calibrate]
- $3.$

## <span id="page-43-1"></span>**[Library SCSI ID]**

SCSI ID 0 15

**SCSI ID** 

- 1. [Align/Calibrate]
- 2. [Library SCSI ID]

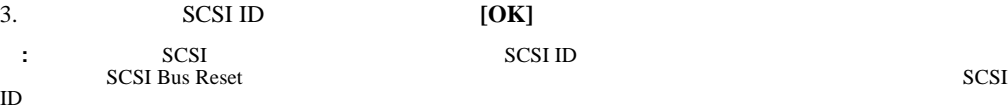

#### <span id="page-44-0"></span>**[Report Lib. SCSI ID]**

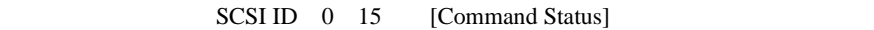

#### SCSI ID

- 1. [Align/Calibrate]
- 2. [Report Lib. SCSI ID]
- SCSI ID [Return Status]

#### <span id="page-44-1"></span>**[Drive SCSI ID]**

#### SCSI ID 0 15

#### SCSI ID

- 1. [Align/Calibrate]
- 2. [Drive SCSI ID]
- $3.$
- 4. SCSI ID
- **: SCSI ID Reset Drive**

SCSI ID<br>
SCSI ID<br>
SCSI ID SCSI ID

SCSI Bus Reset]

#### <span id="page-44-2"></span>**[Reset Drive]**

[Drive SCSI ID]  $10$ 

SCSI ID

- 1. [Align/Calibrate]
- 2. [Reset Drive]
- 3. **[OK]**

#### <span id="page-45-0"></span>**[Report Drive]**

[Report Drive]

 $SCSI$  ID

- 1. [Align/Calibrate]
- 2. [Report Drive]
- 3. **[OK]**

[Return Status]

#### <span id="page-45-1"></span>**[Bin Position]**

[Bin Position]

 $1$ 

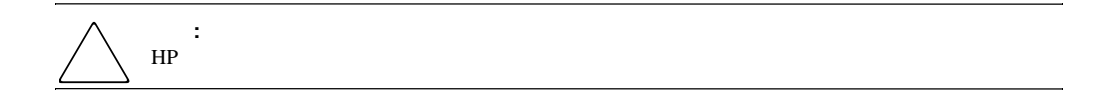

 $\frac{1}{\sqrt{2}}$ 

#### 3-13: [Bin Position]

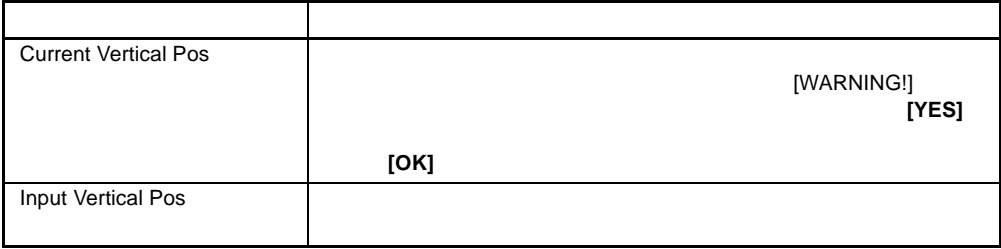

#### 3-13: [Bin Position]

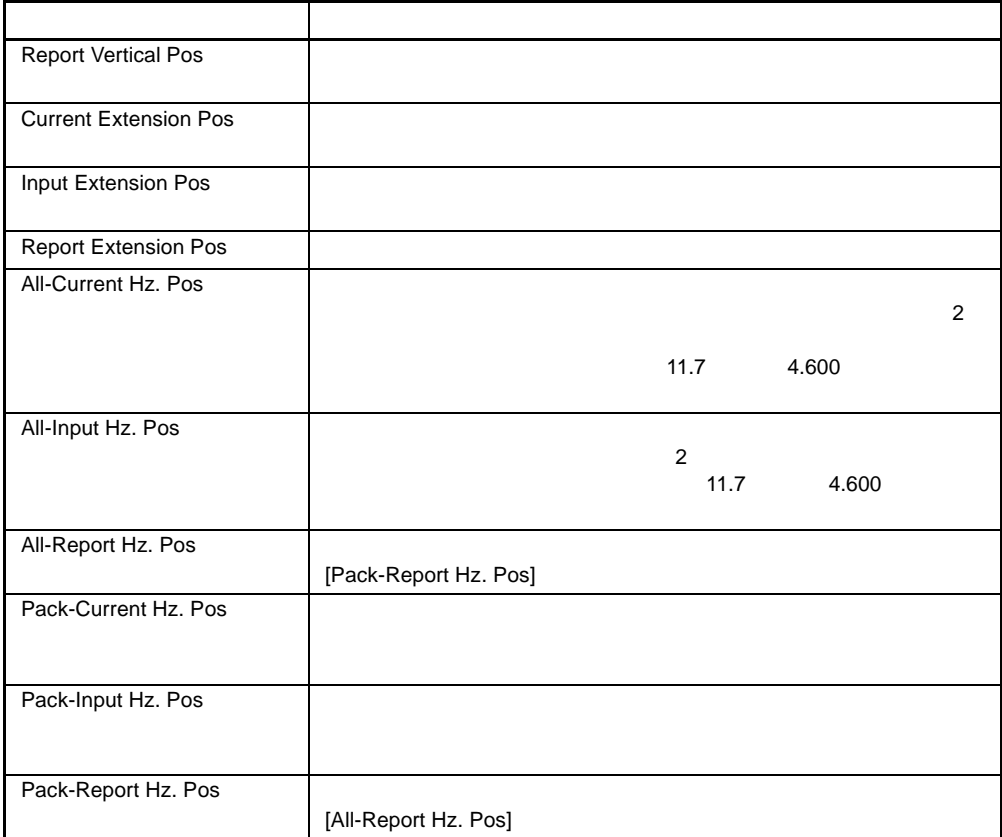

#### <span id="page-47-0"></span>**[Drive Position]**

[Drive Position]

#### **3-14: [Drive Position]**

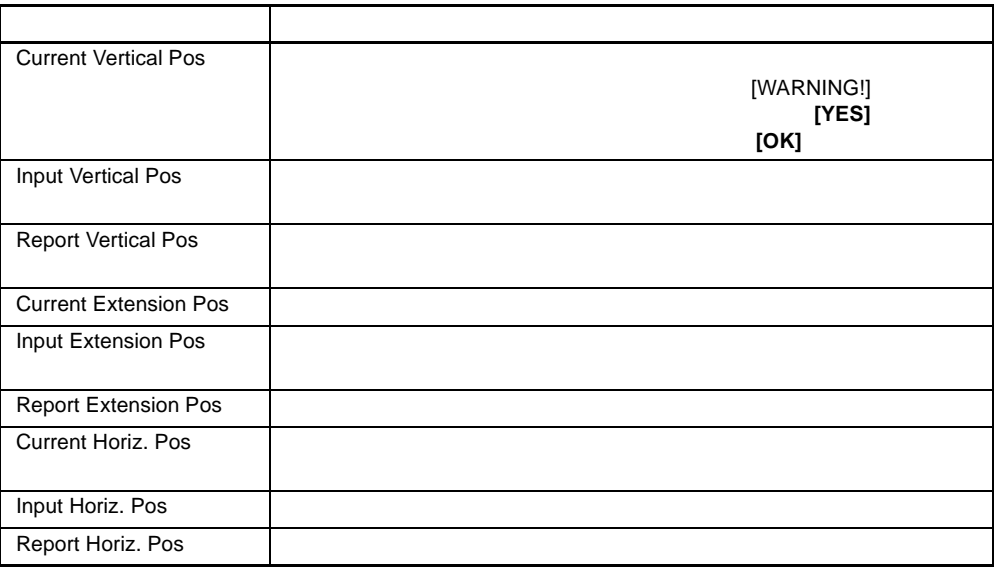

#### <span id="page-48-0"></span>**[Load Port Position]**

[Load Port Position]

#### **3-15: [Load Port Position]**

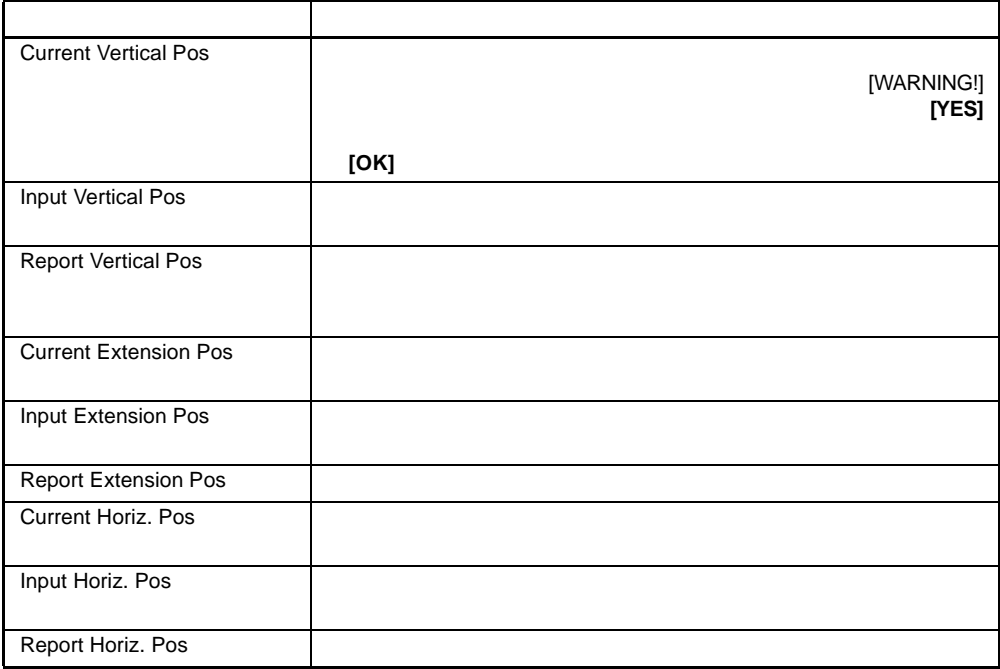

## <span id="page-49-0"></span>**[PTM Position]**

このオプションを使用すると、PTMの水平、垂直、および延長位置の値をレポートまたは変更で

#### **3-16: [PTM Position]**

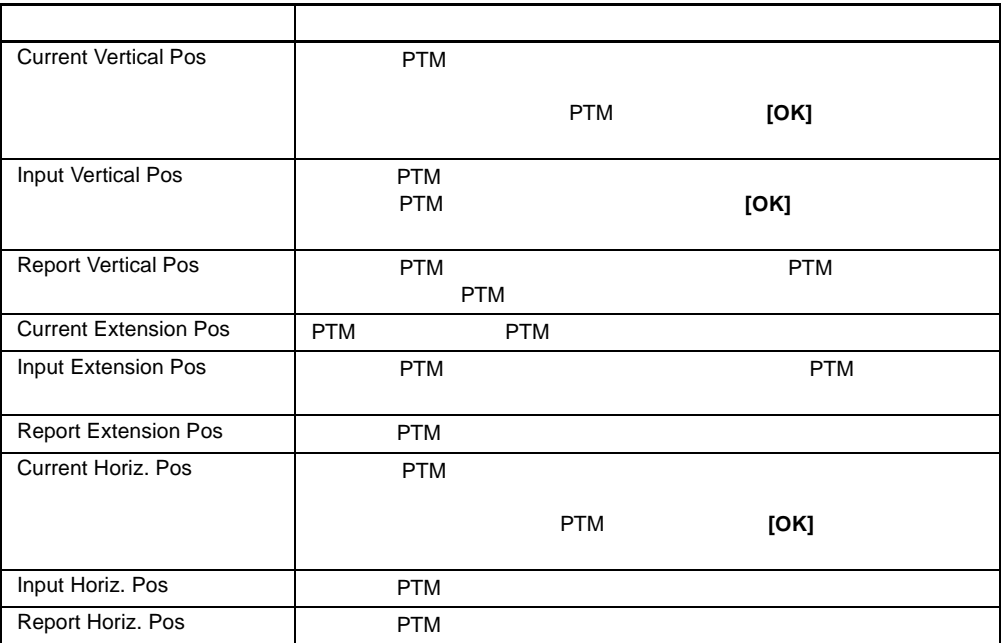

# <span id="page-50-0"></span>[Config]

[Config]

- $\bullet$   $\bullet$   $\bullet$
- インベントリ シーケンス、NVRAM、またはバーコード スキャナを初期化する。
- $\bullet$  Definition  $\bullet$  Definition  $\bullet$  Definition  $\bullet$  Definition  $\bullet$
- <sub>Provin</sub>cia v Provincia v Provincia v Provincia v Provincia v Provincia v Provincia v Provincia v Provincia v<br>Provincia v Provincia v Provincia v Provincia v Provincia v Provincia v Provincia v Provincia v Provincia v Pr

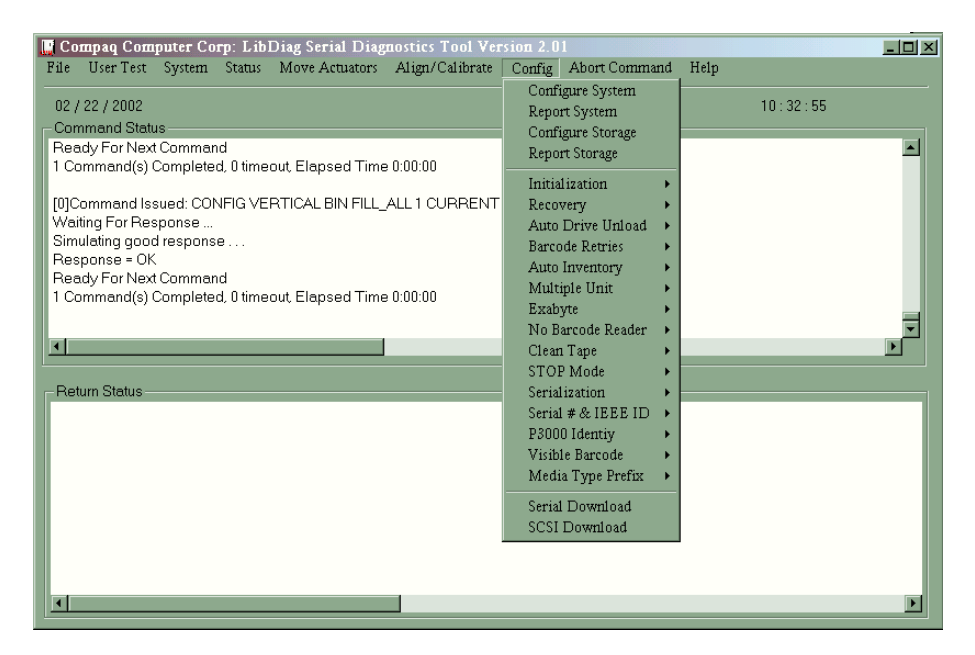

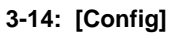

## <span id="page-50-1"></span>**[Configure System]**

- 1. [Config]
- 2. [Configure System]
- $3.$
- $4.$
- 5.

6. **SCSI ID** [OK]

**:** ライブラリ内では、ドライブは連続していなければなりません。

3-17: ESL9000

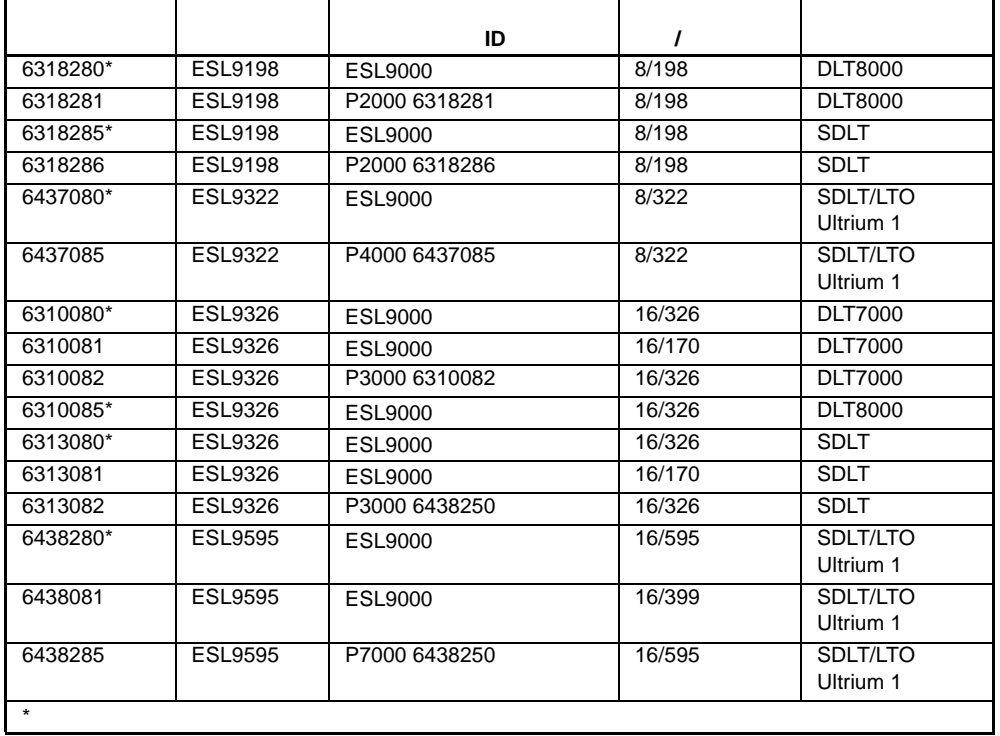

#### 3-18: TL800

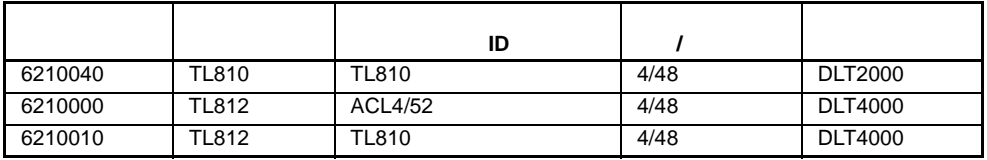

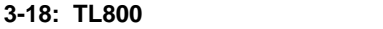

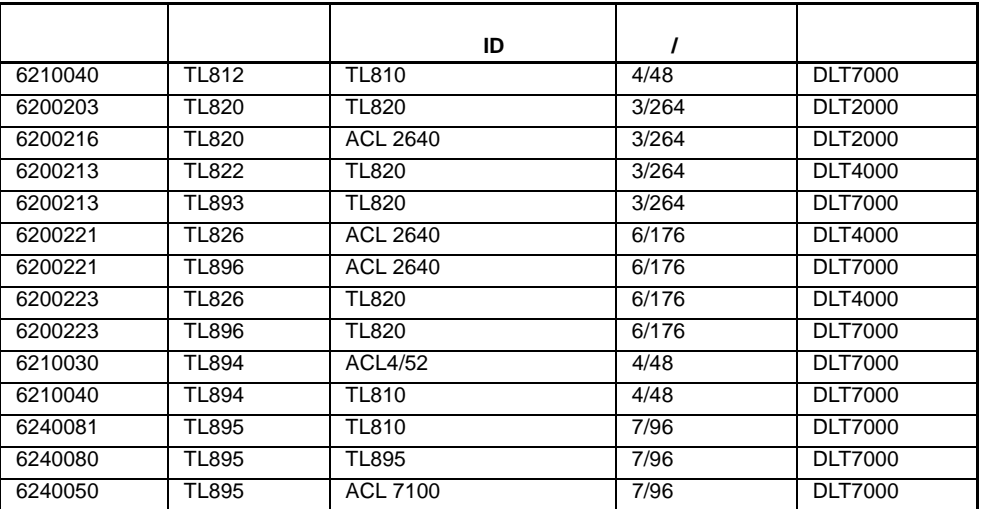

# <span id="page-52-0"></span>**[Report System]**

[Report System] SCSI ID

[Return Status]

- 1. [Config]
- 2. [Report System]

[Return Status]

#### <span id="page-52-1"></span>**[Configure Storage]**

[Configure Storage]

- 1. [Config]
- 

2. **[OK]** 

## <span id="page-53-0"></span>**[Report Storage]**

[Report Storage]

1. [Config]

2. [Report Storage]

 $3.$ 

## <span id="page-53-1"></span>**[Initialization]**

[Initialization]

1. [Config]

2. [Initialization]

 $3.$ 

- [Init Inventory]
- [Init PTM Inventory]
- [Init Non-Vol RAM]

#### <span id="page-53-2"></span>**[Init Inventory]**

[Init Inventory] PTM

 $5\quad 6$ 

#### <span id="page-53-3"></span>**[Init PTM Inventory]**

[Init PTM Inventory] PTM

#### PTM

1. [Config]

- 2. [Initialization]
- 3. [Init PTM Inventory]

#### <span id="page-54-0"></span>**[Init Non-Vol RAM]**

NVRAM

**:** 較正値は、ロボット機構コントローラ ボードのNVRAMに保存されます。ライブラリに新しいロボット  $NVRAM$ 

**:** ライブラリの電源を入れると、有効/無効リカバリ スイッチが自動的に有効に設定されます。これはこの

#### NVRAM

- 1. [Config]
- 2. [Initialization]
- 3. [Init Non-Vol RAM]

#### <span id="page-54-1"></span>**[Recovery]**

[Recovery]

- Enable
- Disable
- <span id="page-54-2"></span>• Report

 $\overline{P}$ PC(

- 1. [Config]
- 2. [Recovery]
- <span id="page-54-3"></span>3. [Enable]
- 1. [Config]
- 2. [Recovery]
- <span id="page-55-0"></span>3. [Disable]

- 1. [Config]
- 2. [Recovery]
- 3. [Report]

#### <span id="page-55-1"></span>**[Auto Drive Unload]**

[Auto Drive Unload]

- Enable
- Disable
- Report [Auto Drive Unload]

**:** [Auto Drive Unload] [Pick From Drive] Drive]

## <span id="page-55-2"></span>**[Barcode Retries]**

**:** 再試行回数のデフォルト値は8回です。この値は変更しないことをおすすめします。

[Report]

[Barcode Retries]

- Number of retries
- Report

#### <span id="page-56-0"></span>**[Auto Inventory]**

[Auto Inventory]

[Auto Inventory]

- Enable
- Disable
- Report [Auto Inventory]

#### <span id="page-56-1"></span>**[Multiple Unit]**

- Single unit
- Master unit
- Slave unit
- Report

#### <span id="page-56-2"></span>**[Exabyte]**

ESL TL

## <span id="page-56-3"></span>**[No Barcode Reader]**

[No Barcode Reader]

- Enable
- Disable
- Report [No Barcode Reader]

#### <span id="page-57-0"></span>**[Clean Tape]**

[Clean Tape]

- Enable Clean Tape
- Disable Clean Tape
- Report Clean Tape

#### <span id="page-57-1"></span>**[Enable Clean Tape]**

**:** 診断ソフトウェアを介した自動クリーニングの有効化/無効化機能は一時的なものです。ライブラリの電 "Mode Select"

- 1. [Config]
- 2. [Clean Tape]
- 3. [Enable Clean Tape]
- 4. [Report Clean Tape]

#### <span id="page-57-2"></span>**[Disable Clean Tape]**

**:** 診断ソフトウェアを介した自動クリーニングの有効化/無効化機能は一時的なものです。ライブラリの電  $\mathcal{N}$  and  $\mathcal{N}$  are the property  $\mathcal{N}$  and  $\mathcal{N}$  are the property  $\mathcal{N}$  and  $\mathcal{N}$  are the property  $\mathcal{N}$  and  $\mathcal{N}$  are the property  $\mathcal{N}$  and  $\mathcal{N}$  are the property  $\mathcal{N}$  and  $\mathcal{N}$  are

- 1. [Config]
- 2. [Clean Tape]
- 3. [Disable Clean Tape]
- 4. [Report Clean Tape]

#### <span id="page-58-0"></span>**[Report Clean Tape]**

 $\mathcal{D}$ [Return Status]

- 1. [Config]
- 2. [Clean Tape]
- 3. [Report Clean Tape]

[Return Status]

#### <span id="page-58-1"></span>**[STOP Mode]**

[STOP Mode]

- Stop On
- Stop Off
- Stop Report

#### <span id="page-58-2"></span>**[Serialization]**

- Enable
- Disable

**: ESL** TL Disable [Serialization]

• Report

#### <span id="page-59-0"></span>**[Serial # & IEEE ID]**

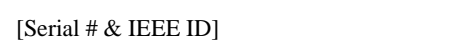

- Config Serial #
- Report Serial #
- Set IEEE ID
- Report IEEE ID
	- **: https://www.fileee.org/files.com/interval/state/state/state/state/state/state/state/state/state/state/state/**

#### <span id="page-59-1"></span>**[P3000 Identity]**

ESL TL

#### <span id="page-59-2"></span>**[Visible Barcode]**

- $\overline{6}$  8
- Config Length
- Report Length

## <span id="page-59-3"></span>**[Media Type Prefix]**

- Enable
- Disable
- Report

## <span id="page-59-4"></span>**[Serial Download]**

 $\overline{7}$  as  $\overline{7}$  as  $\overline{8}$ 

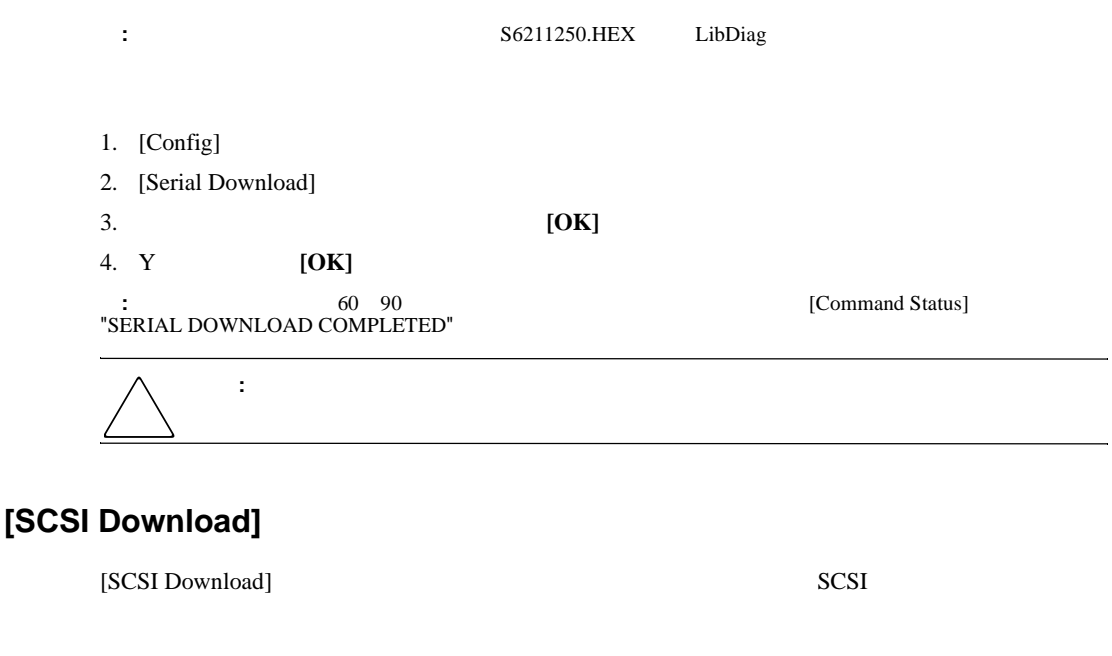

<span id="page-60-0"></span>SCSI 1. SCSI SCANBUS 2. [Config] 3. [SCSI Download] 4. **IOK**] 5. **[YES] : SCSI** 5 7 [Command Status] "SCSI DOWNLOAD COMPLETE" 注意**:** 装置の損傷を防止するために、ダウンロードの実行中ライブラリの電源を切らないでくだ

<span id="page-61-0"></span>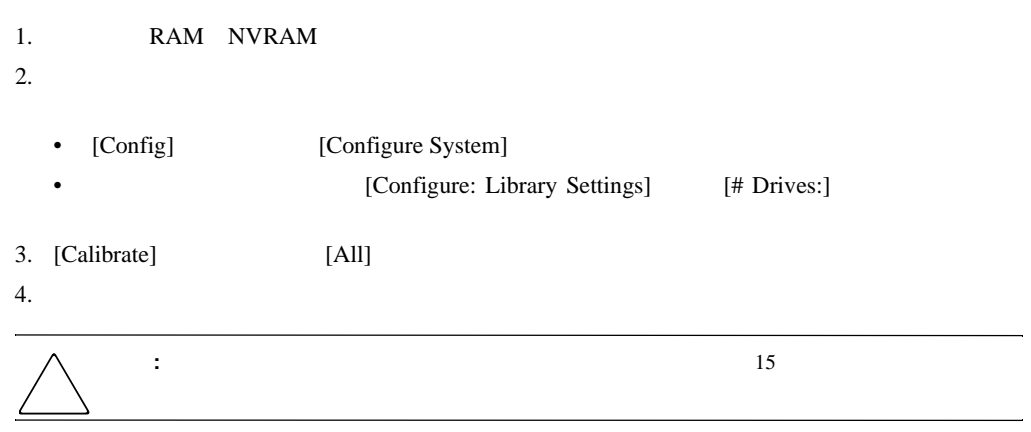

# <span id="page-61-1"></span>**[Abort Command]**

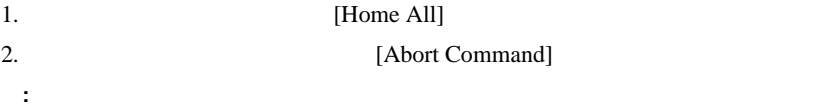

# <span id="page-62-0"></span>**[Help]**

- Help
- Contents
- Index

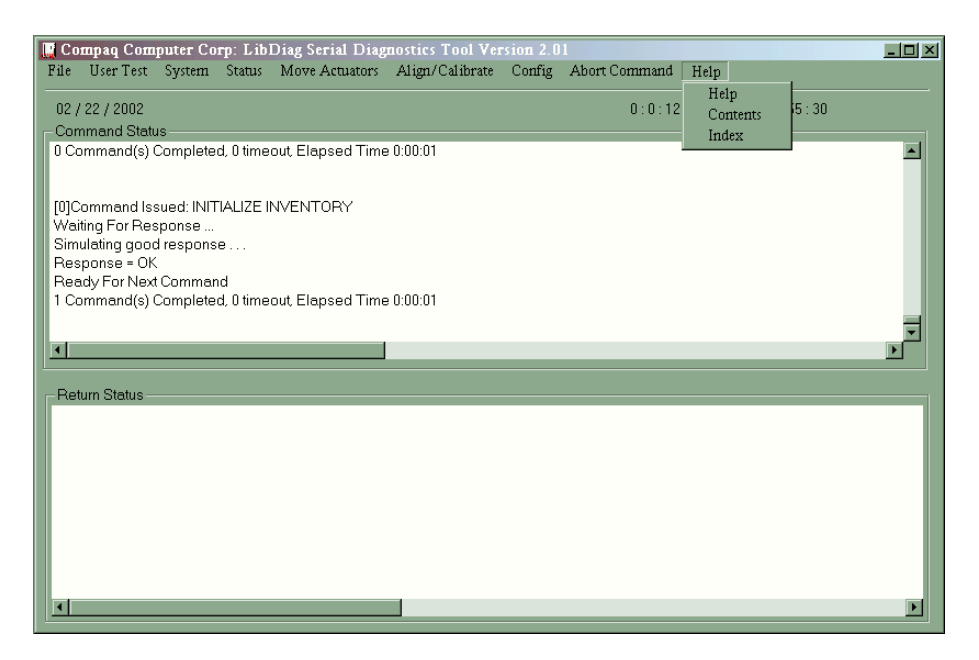

3-15: [Help]

## <span id="page-63-0"></span>**1**

 $1$ 

#### **A**

[Abort Command] 3-45 [Actuator Status] 3-10 [Align/Calibrate] 3-26 [Auto Drive Unload] 3-39 [Auto Inventory] 3-40

the contract of  $i \times$ 

## **B**

[Barcode Retries] 3-39 [Bin Position] 3-29 [Bin SysTest] 3-8 [Bin/Drive SysTest] 3-8

## **C**

[Calibrate] 3-27 [Clean Tape] 3-41 [Command Status] 2-3 [Configure Storage] 3-36 [Configure System] 3-34  $[Config]$  3-34

## **D**

[Display Serial #] 3-13 [Drive Door] 3-20 [Drive Position] 3-31 [Drive SCSI ID] 3-28

## **E**

[Element Status] 3-13 [Exercise Extension] 3-8 [Exercise Gripper] 3-8 [Exercise Horizontal] 3-7

[Exercise Rotary] 3-8 [Exercise Vertical] 3-7 [Extension Axis] 3-18

# **G**

[Gripper]  $3-19$ 

## **H**

[Help]  $3-46$ [Home All] 3-16 [Horizontal Axis] 3-16  $3-16$ 

[Init Inventory] 3-37 [Init Non-Vol RAM] 3-38 [Init PTM Inventory] 3-37 [Initialization] 3-37

#### **L**

**I**

```
[Library SCSI ID] 3-27
[Load Port Position] 3-32
[Load Port] 3-22
[Loop Mode] 3-3
```
#### **M**

[Media Type Prefix] 3-43 [Move Actuators] 3-15 [Move Cartridges] 3-22 [Multiple Unit] 3-40

#### **N**

[No Barcode Reader] 3-40

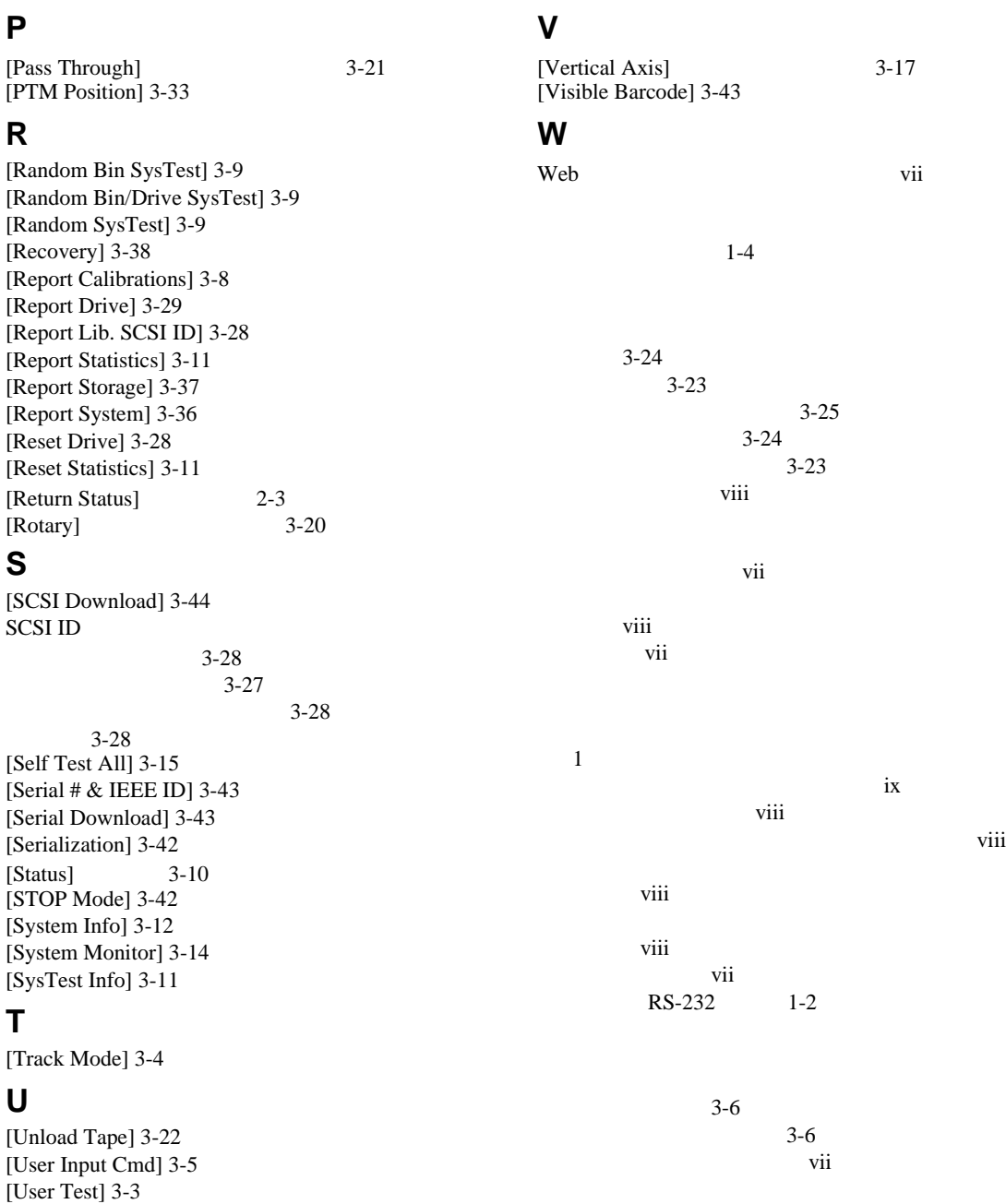

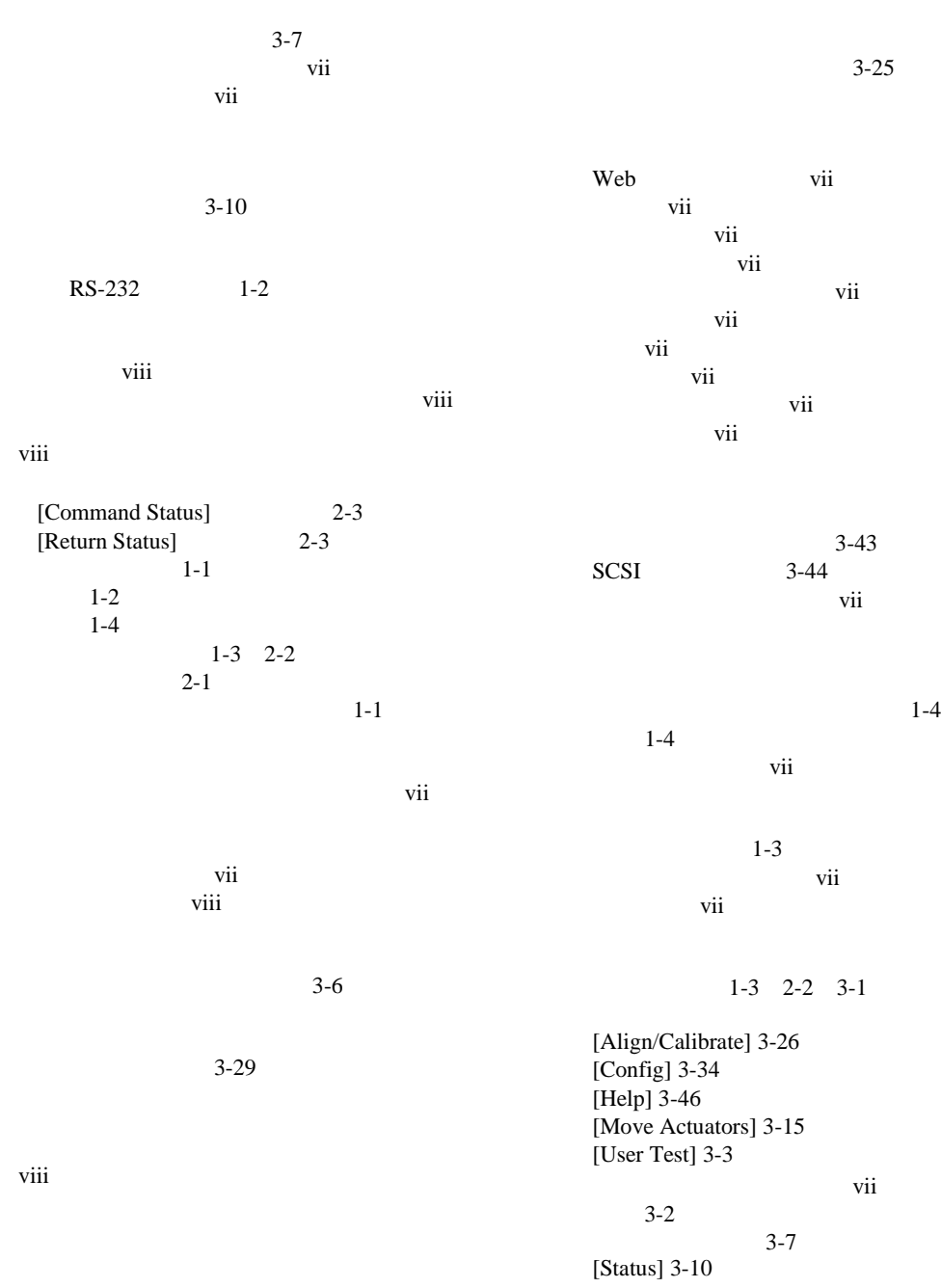

ESL9000 3-35 TL800 3-35

ユーザ入力、表記上の規則 vii

 $1-3$ PC 1-2 SCSI ID 3-28 3-45

 $3-4$